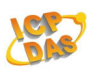

# LC-101 User Manual

# Warranty

All products manufactured by ICP DAS are under warranty regarding defective materials for a period of one year, beginning from the date of delivery to the original purchaser.

# Warning!

ICP DAS assumes no liability for any damage resulting from the use of this product. ICP DAS reserves the right to change this manual at any time without notice. The information furnished by ICP DAS is believed to be accurate and reliable. However, no responsibility is assumed by ICP DAS for its use, nor for any infringements of patents or other rights of third parties resulting from its use.

# Copyright

Copyright © 2012 ICP DAS Co., Ltd. All rights are reserved.

# **Trademarks**

Names are used for identification purposes only and may be registered trademarks of their respective companies.

Date: 2013/05/23

**LC-101 User Manual** Ver. 1.0, May. 2013 1/75

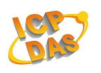

# **Table of Contents**

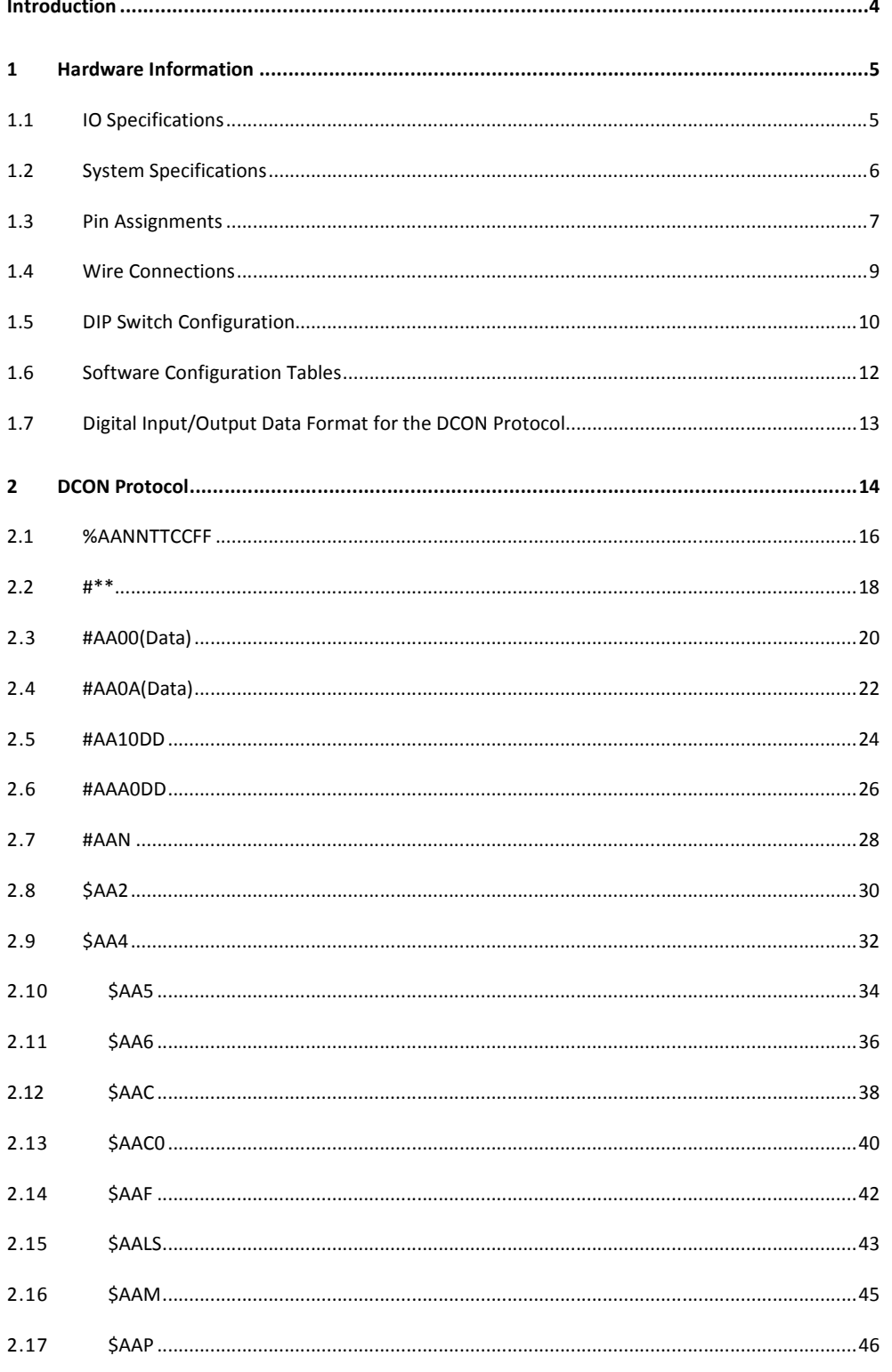

LC-101 User Manual Ver. 1.0, May. 2013

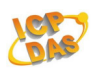

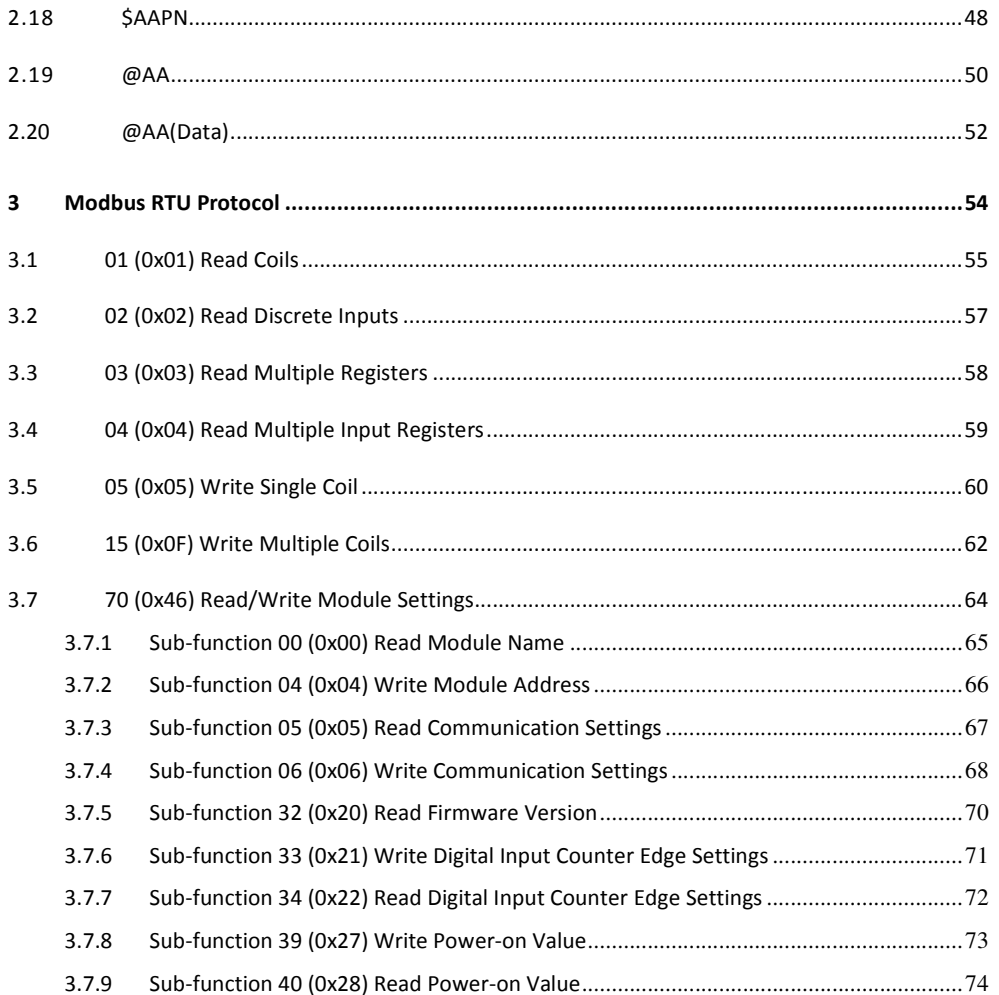

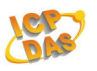

# Introduction

The LC-101 is an easy-to-use lighting control module that requires no specialist skills to install and operate, and no software is needed in order to control the Digital Output channel.

The LC-101 provides 1 channel for digital input (photocouple isolation) and 1 channel for relay output. The output channel is a Form A type relay, while the input channel is based on a sink-type using a wire connection. The input channel can be used to directly control a 1-channel relay ON and OFF sequence without requiring a remote host controller. 4 kV ESD protection and 5000 Vrms intra-module isolation are also provided.

When required, communication with the LC-101 is programmable based on either the DCON or the Modbus RTU protocol, and an added benefit is that different addresses can be set for DCON or Modbus RTU communication via hardware or software configuration.

**LC-101 User Manual** Ver. 1.0, May. 2013 4/75

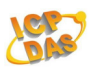

# 1 Hardware Information

# 1.1 IO Specifications

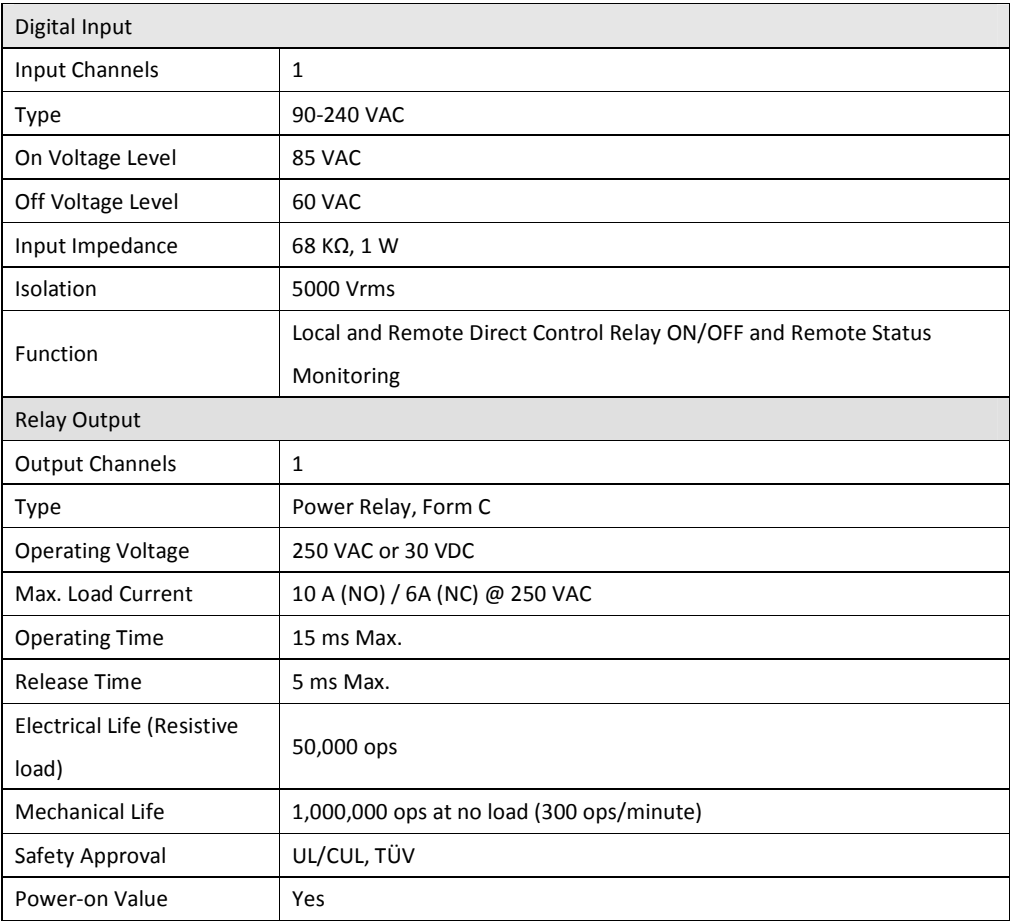

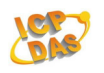

# 1.2 System Specifications

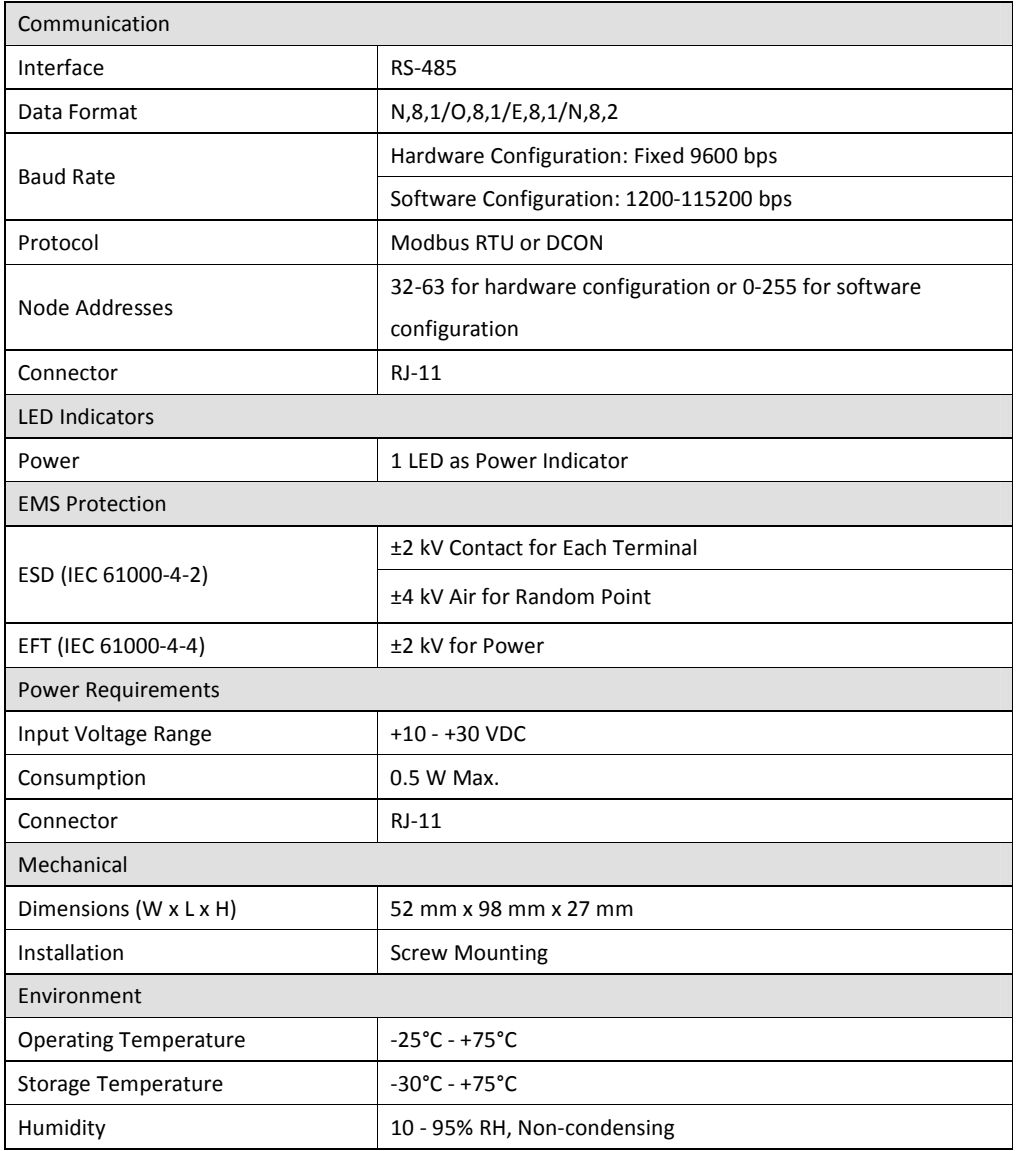

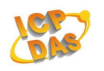

# 1.3 Pin Assignments

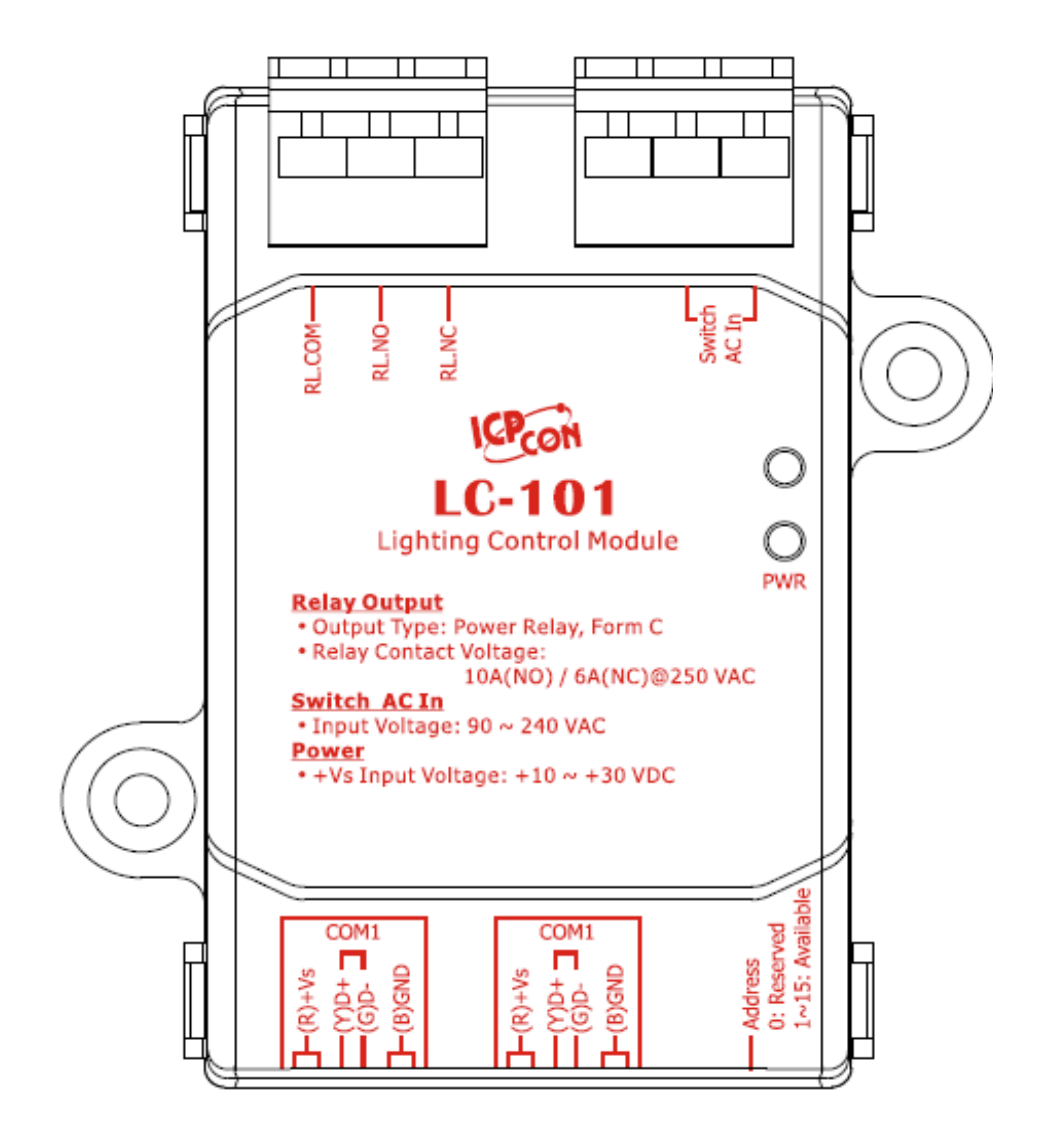

**LC-101 User Manual** Ver. 1.0, May. 2013 7/75

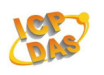

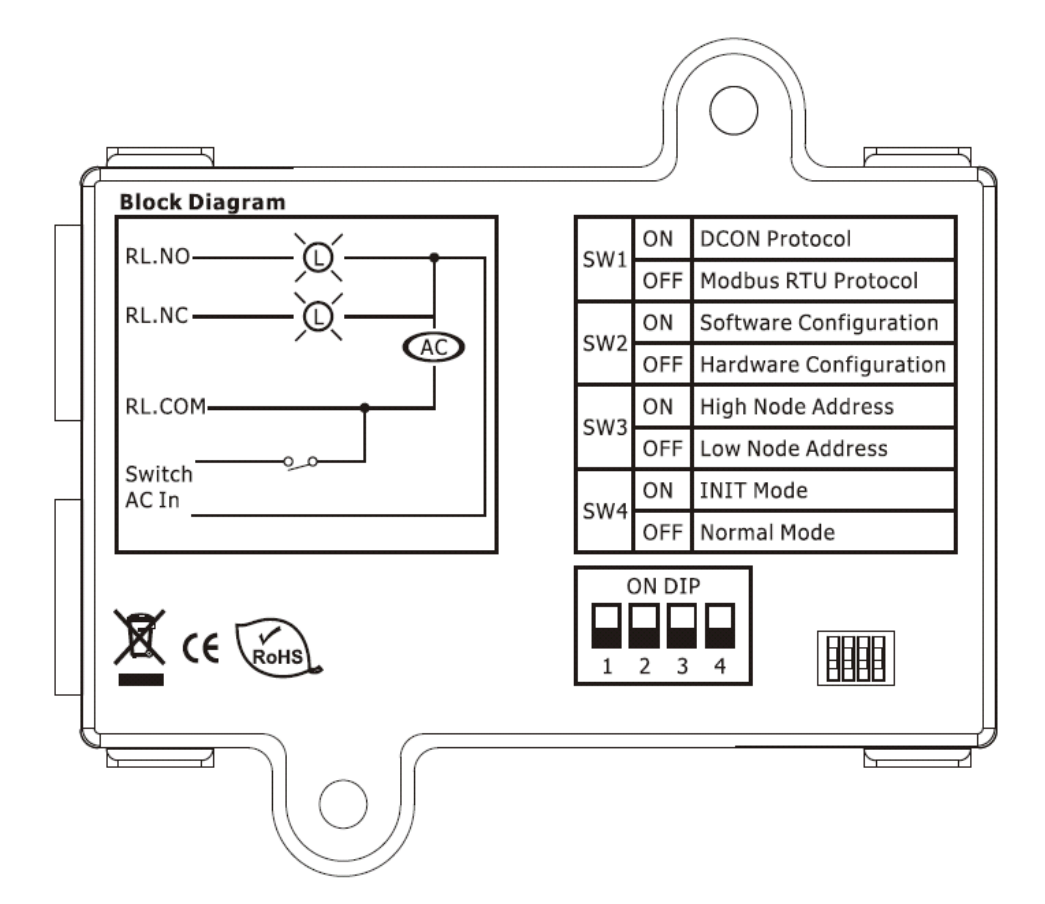

RJ-11 Connector

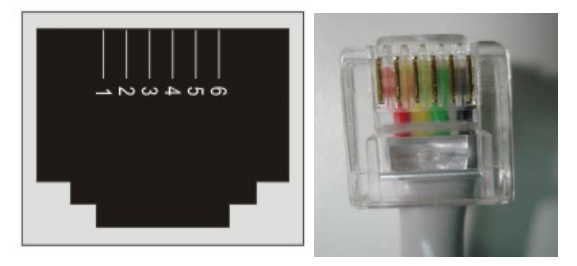

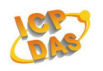

# 1.4 Wire Connections

# DIO Wire Connections

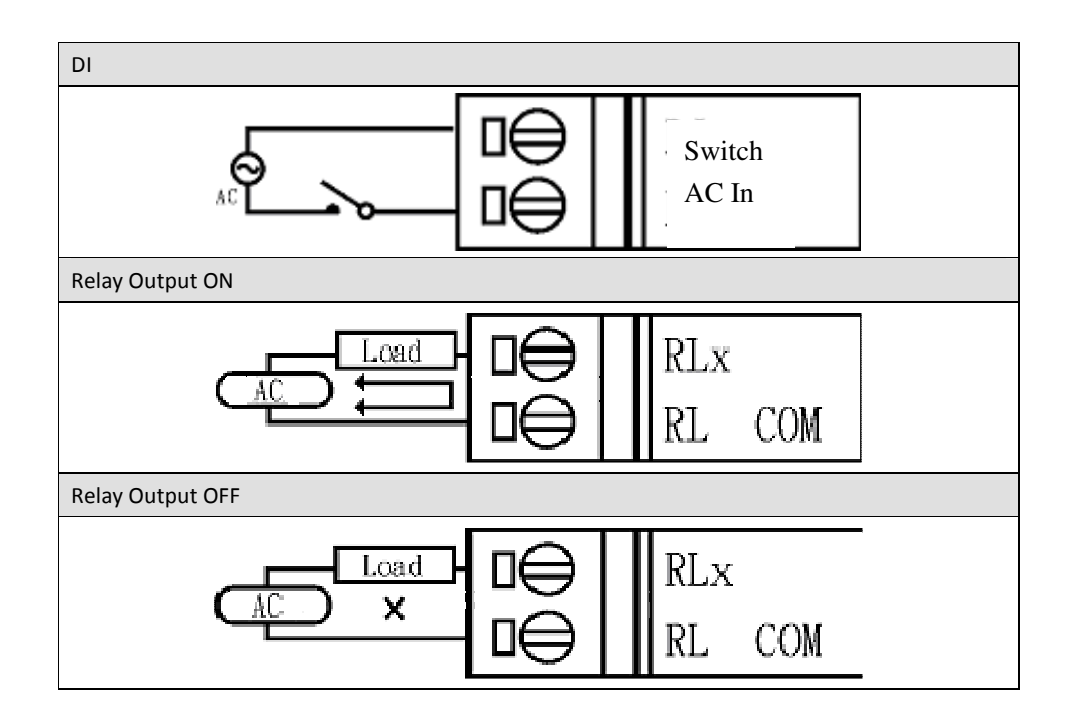

# Power and Communication

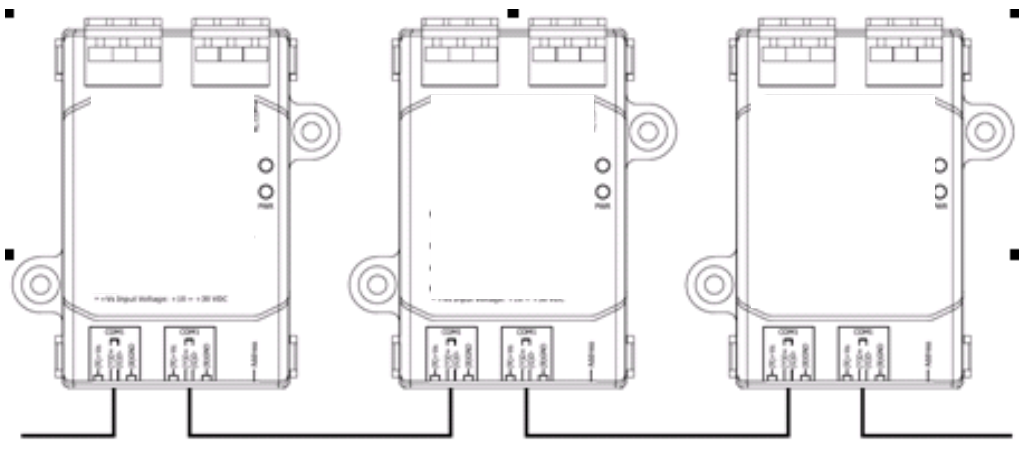

RS-485 and power input daisy chain using RJ-11 connectors

**LC-101 User Manual** Ver. 1.0, May. 2013 9/75

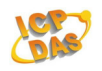

# 1.5 DIP Switch Configuration

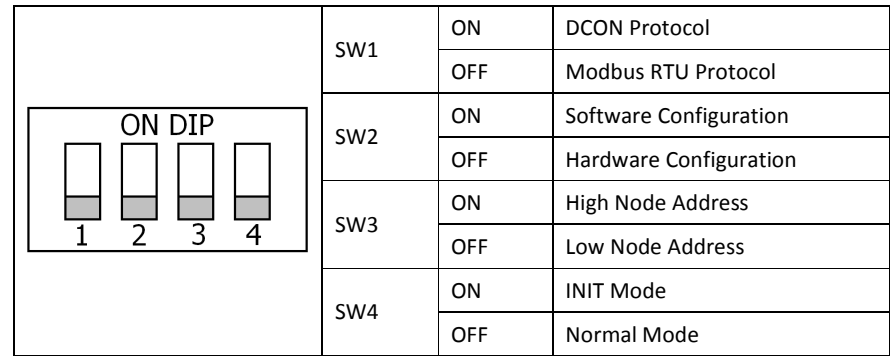

# Address Settings via Hardware Configuration

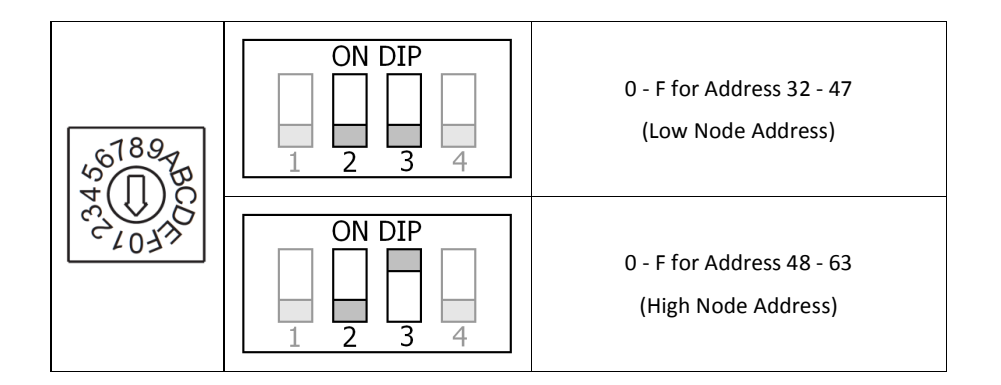

# 1.5.1 INIT Mode

When the LC-101 is powered on with SW4 in the ON position, the module will be set to INIT Mode. In this mode, the position of the SW1-SW3 and Address switches will be ignored and the LC-101 will use the fixed configuration listed below.

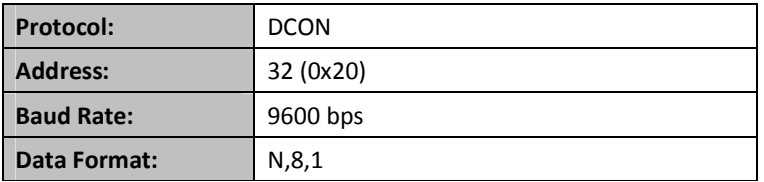

In this mode, the relevant commands can be used to change the configuration, and the new settings will be saved to the EEPROM.

**LC-101 User Manual** Ver. 1.0, May. 2013 10/75

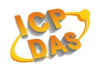

# 1.5.2 Hardware Configuration Mode

When the LC-101 is powered on with both SW4 and SW2 in the OFF position, the module will be set to Hardware Configuration Mode. In this mode, the following configuration is used.

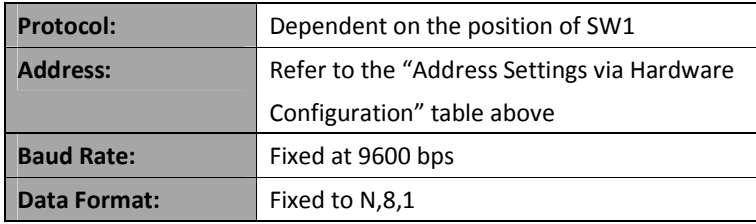

In this mode, any software command related to configuration will be ignored when using the Modbus RTU protocol, or will return an error when using the DCON protocol.

# 1.5.3 Software Configuration Mode

When the LC-101 is powered on with SW4 in the OFF position and SW2 in the ON position, the module will be set to Software Configuration Mode. In this mode, the configurations will be retrieved from the EEPROM. The default configuration stored in the EEPROM is:

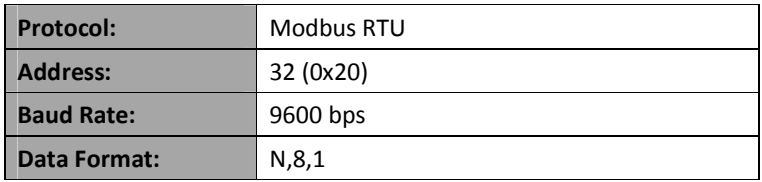

In this mode, the relevant commands can be used to change the configuration, and the new settings will be saved to the EEPROM.

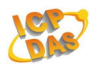

# 1.6 Software Configuration Tables

Baud Rate Settings (CC)

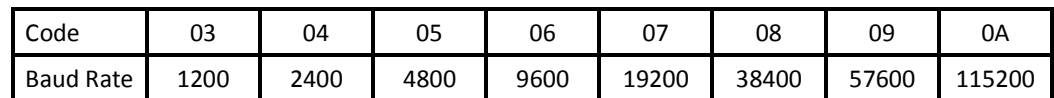

# Type Settings (TT)

For the LC-101, the type code is fixed to 40.

# Data Format Settings (FF)

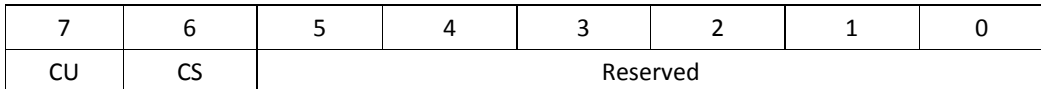

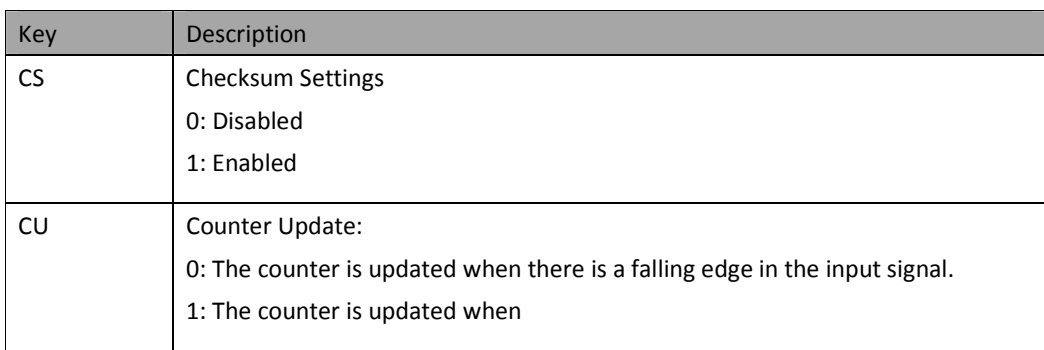

Note: All Reserved bits should be zero.

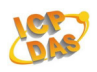

# 1.7 Digital Input/Output Data Format for the DCON Protocol

The data format for the response to the \$AA4, \$AA6 and \$AALS commands is:

(First Value)(Second Value)00

The data format for the response to the @AA command is:

(First Value)(Second Value)

Note: Both the First Value and the Second Value are in the form of two hexadecimal digits.

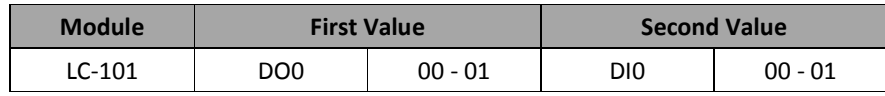

**LC-101 User Manual** Ver. 1.0, May. 2013 13/75

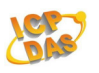

# 2 DCON Protocol

All communication with the LC-101 consists of commands generated by the Host and responses transmitted by the LC-101 module. Each module has a unique ID number that is used for addressing purposes and is stored in non-volatile memory. The module ID number is set to 01 by default and can be changed by sending a user command. All commands to the modules contain the ID number as the address, meaning that only the addressed module will respond.

# Command Format:

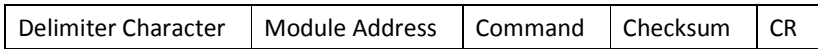

## Response Format:

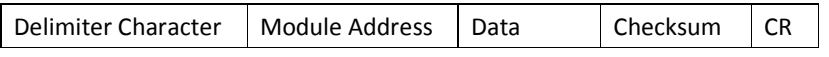

CR = End of command character, carriage return (0x0D), used to end a frame.

Note: All characters should be in upper case.

**LC-101 User Manual** Ver. 1.0, May. 2013 14/75

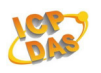

# An Overview of the DCON Command Set

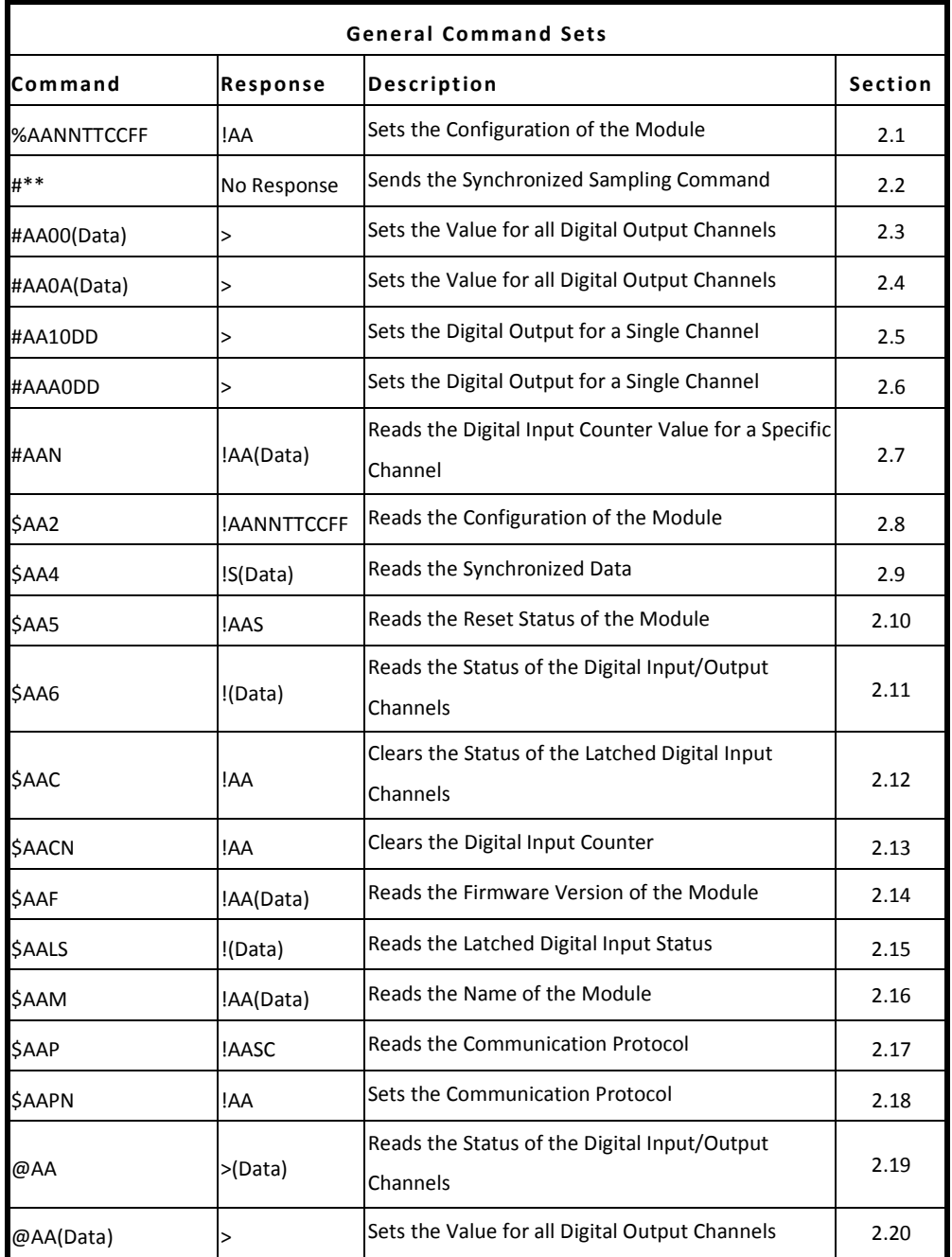

**LC-101 User Manual** Ver. 1.0, May. 2013 15/75

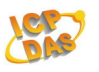

# 2.1 %AANNTTCCFF

# Description:

This command is used to set the configuration of a specified module.

#### Syntax:

#### %AANNTTCCFF[CHKSUM](CR)

- % Delimiter character
- AA The address of the module to be configured in hexadecimal format (00 to FF)
- NN The new address of the module in hexadecimal format (00 to FF)
- TT Type code, which should be set to 40 for DIO modules
- CC The new Baud Rate, see Section 1.6 for details. The INIT\* pin must be connected to the ground pin in order to change Baud Rates. For modules using frame ground, this is achieved by moving the rear slide switch to the INIT position.
- FF The command used to set the counter update direction and the checksum (see Section 1.6). The INIT\* pin must be connected to the ground pin in order to change the checksum settings. For modules using frame ground, this is achieved by moving the rear slide switch to the INIT position.

## Response:

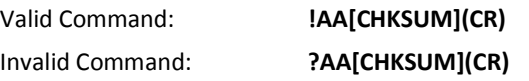

- ! Delimiter character to indicate that the command was valid
- ? Delimiter character to indicate that the command was invalid. If an attempt is made to change the Baud Rate or Checksum settings without first connecting the INIT\* pin to the ground pin or without switching the rear slide switch to the INIT position, the module will return a response indicating that the command was invalid.
- AA The address of the responding module in hexadecimal format (00 to FF)

There will be no response if the command syntax is incorrect, there is a communication error, or there is no module with the specified address.

**LC-101 User Manual** Ver. 1.0, May. 2013 16/75

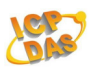

# Examples:

Command: %0102400600 Response: !02

 Changes the address of module 01 to 02. The module returns a response indicating that the command was valid and includes the new address of the module.

Command: %0101200A00 Response: ?01

 Changes the Baud Rate of module 01 to 115200bps. The module returns an invalid command, because it is not in INIT\* mode.

# Command: %0101200A00 Response: !01

 Changes the Baud Rate of module 01 to 115200bps and the module is in INIT\* mode. The module returns a valid response.

# Related Commands:

Section 2.8 \$AA2

# Related Topics:

Section 1.5 Software Configuration Tables

# Notes:

Changes to the address and counter update direction settings take effect immediately after a valid command is received. Changes to the Baud Rate and checksum settings take effect on the next power-on reset.

**LC-101 User Manual** Ver. 1.0, May. 2013 17/75

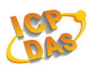

# $2.2$  #\*\*

# Description:

This command is used to instruct all modules to sample their input values and store the data for later retrieval.

# Syntax:

# #\*\*[CHKSUM](CR)

- # Delimiter character
- \*\* The Synchronized sampling command

## Response:

There is no response to this command. To access the data, another command, \$AA4, must be sent. See Section 2.9 for details.

## Examples:

Command: #\*\* Response: There is no response to this command. Sends the synchronized sampling command to all modules.

## Command: \$014 Response: !10F0000

 Reads the synchronized sampling data and the module returns a response indicating that the command was valid. The status byte of the response is 1, which means that it is the first time the synchronized sampling data has been read since the previous #\*\* command was received.

## Command: \$014 Response: !00F0000

 Reads the synchronized sampling data and the module returns a response indicating that the command was valid. The status byte of the response is 0, which means that it is NOT the first time the synchronized sampling data has been read since the previous #\*\* command was received.

# Related Commands:

Section 2.9 \$AA4

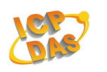

**LC-101 User Manual** Ver. 1.0, May. 2013 19/75

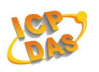

# 2.3 #AA00(Data)

# Description:

This command is used to set the digital output value for Channel RL1 of a specified module.

## Syntax:

#### #AA00(Data)[CHKSUM](CR)

- # Delimiter character
- AA The address of the module to be set in hexadecimal format (00 to FF)
- 00 The command to set the digital output value for Channel RL1
- (Data) A two-digit hexadecimal value, where bit 0 corresponds to channel RL1. When the bit is 0, it denotes that the digital output channel is set to OFF, and 1 denotes that the digital output channel is set to ON.

#### Response:

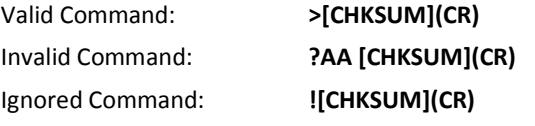

- > Delimiter character to indicate that the command was valid
- ? Delimiter character to indicate that the command was invalid
- ! Delimiter character to indicate that the command was ignored. The command will be ignored if a Host Watchdog timeout has occurred.
- AA The address of the responding module in hexadecimal format (00 to FF)

There will be no response if the command syntax is incorrect, there is a communication error, or there is no module with the specified address.

# Examples:

Command: #020001 Response: >

 Sets Channel RL1 of module 02 to ON, and the module returns a response indicating that the command was valid.

**LC-101 User Manual** Ver. 1.0, May. 2013 20/75

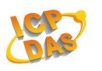

# Command: #020002 Response: ?AA

 Attempts to set Channel RL2 of module 02 to ON, but the module returns a response indicating that the command was invalid because Channel RL2 does not exist.

#### Command: #020A02 Response: !

 Attempts to set Channel RL2 of module 02 to ON, but the module returns a response indicating that the command was ignored because a Host Watchdog timeout has occurred.

# Related Commands:

Section 2.4 #AA0A(Data), Section 2.5 #AA10DD, Section 2.6 #AAA0DD

# Related Topics:

Section 1.6 Software Configuration Tables

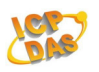

# 2.4 #AA0A(Data)

# Description:

This command is used to set the digital output value for Channel RL1 of a specified module.

## Syntax:

## #AA0A(Data)[CHKSUM](CR)

- # Delimiter character
- AA The address of the module to be set in hexadecimal format (00 to FF)
- 0A The command to set the digital output value for Channel RL1
- (Data) A two-digit hexadecimal value, where bit 0 corresponds to Channel RL1. When the bit is 0, it denotes that the digital output channel is set to OFF, and 1 denotes that the digital output channel is set to ON.

#### Response:

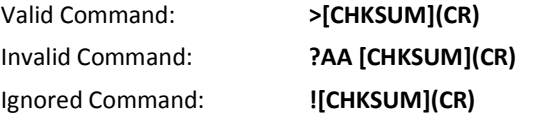

- > Delimiter character to indicate that the command was valid
- ? Delimiter character to indicate that the command was invalid
- ! Delimiter character to indicate the command was ignored. The command will be ignored if a Host Watchdog timeout has occurred.
- AA The address of the responding module in hexadecimal format (00 to FF)

There will be no response if the command syntax is incorrect, there is a communication error, or there is no module with the specified address.

## Examples:

Command: #020A01 Response: >

 Sets Channel RL1 of module 02 to ON, and the module returns a response indicating that the command was valid.

**LC-101 User Manual** Ver. 1.0, May. 2013

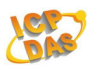

## Command: #020A02 Response: ?AA

 Attempts to set Channel RL2 of module 02 to ON, but the module returns a response indicating that the command was invalid because Channel RL2 does not exist.

## Command: #020A01 Response: !

 Attempts to set Channel RL1 of module 02 to ON, but the module returns a response indicating that the command was ignored because a Host Watchdog timeout has occurred.

# Related Commands:

Section 2.3 #AA00(Data), Section 2.5 #AA10DD, Section 2.6 #AAA0DD

# Related Topics:

Section 1.6 Software Configuration Tables

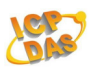

# 2.5 #AA10DD

# Description:

This command is used to set the digital output value for a single channel of a specified module.

## Syntax:

## #AA10DD[CHKSUM](CR)

- # Delimiter character
- AA The address of the module to be set in hexadecimal format (00 to FF)
- 1 The command to set the digital output for a single channel
- 0 Specifies the relay output channel to be set, zero based
- DD The command to set the relay output channel:
	- 00: Sets the relay output channel to OFF
	- 01: Sets the relay output channel to ON

#### Response:

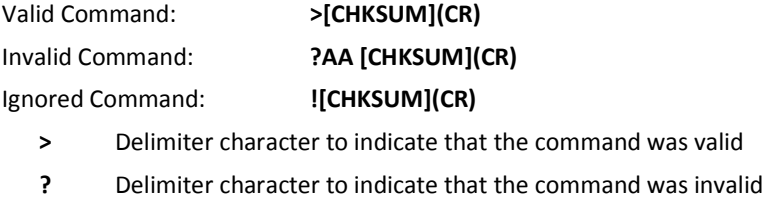

- ! Delimiter character to indicate the command was ignored. The command will be ignored if a Host Watchdog timeout has occurred.
- AA The address of the responding module in hexadecimal format (00 to FF)

There will be no response if the command syntax is incorrect, there is a communication error, or there is no module with the specified address.

# Examples:

Command: #021001 Response: >

 Sets Channel RL1 of module 02 to ON, and the module returns a response indicating that the command was valid.

**LC-101 User Manual** Ver. 1.0, May. 2013 24/75

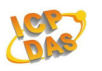

# Command: #021101 Response: ?AA

 Attempts to set Channel RL2 of module 02 to ON, but the module returns a response indicating that the command was invalid because Channel RL2 does not exist.

## Command: #021001 Response: !

 Attempts to set Channel RL1 of module 02 to ON, but the module returns a response indicating that the command was ignored because a Host Watchdog timeout has occurred.

# Related Commands:

Section 2.3 #AA00(Data), Section 2.4 #AA0A(Data), Section 2.6 #AAA0DD

# Related Topics:

Section 1.6 Software Configuration Tables

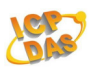

# 2.6 #AAA0DD

# Description:

This command is used to set the digital output value for a single channel of a specified module.

## Syntax:

#### #AAA0DD[CHKSUM](CR)

- # Delimiter character
- AA The address of the module to be set in hexadecimal format (00 to FF)
- A The command to set the digital output value for a single channel
- 0 Specifies the relay output channel to be set, zero based
- DD The command to set the relay output channel:
	- 00: Sets the relay output channel to OFF.
	- 01: Sets the relay output channel to ON.

#### Response:

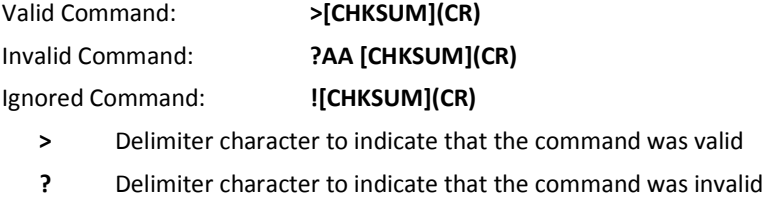

- ! Delimiter character to indicate the command was ignored. The command will be ignored if a Host Watchdog timeout has occurred.
- AA The address of the responding module in hexadecimal format (00 to FF)

There will be no response if the command syntax is incorrect, there is a communication error, or there is no module with the specified address.

# Examples:

Command: #02A001 Response: >

 Sets Channel RL1 of module 02 to ON, and the module returns a response indicating that the command was valid.

**LC-101 User Manual** Ver. 1.0, May. 2013 26/75

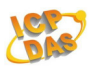

# Command: #02A101 Response: ?AA

 Attempts to set Channel RL2 of module 02 to ON, but the module returns a response indicating that the command was invalid because Channel RL2 does not exist.

#### Command: #02A001 Response: !

 Attempts to set Channel RL1 of module 02 to ON, but the module returns a response indicating that the command was ignored because a Host Watchdog timeout has occurred.

# Related Commands:

Section 2.3 #AA00(Data), Section 2.4 #AA0A(Data), Section 2.5 #AA10DD

# Related Topics:

Section 1.6 Software Configuration Tables

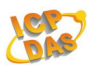

# 2.7 #AAN

# Description:

This command is used to read the digital input counter value from a specific channel of a specified module.

## Syntax:

## #AAN[CHKSUM](CR)

- # Delimiter character
- AA The address of the module to be read in hexadecimal format (00 to FF)
- N The channel to be read, zero based

#### Response:

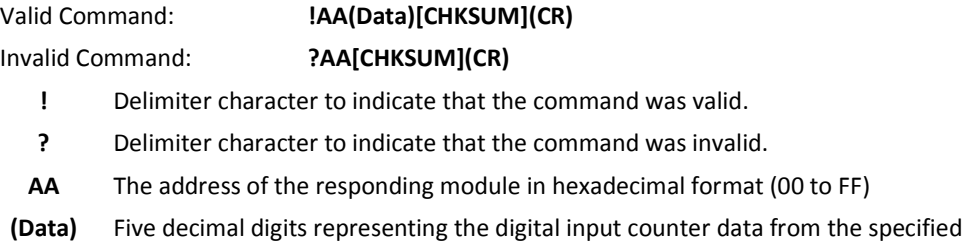

channel (00000 to 65535)

There will be no response if the command syntax is incorrect, there is a communication error, or there is no module with the specified address.

# Examples:

Command: #030 Response: !0300103

 Reads the digital input counter value from Channel 0 of module 03 and returns a response indicating that the command was valid, with a counter value of 103.

Command: #029 Response: ?02

 Attempts to read the digital input counter value from Channel 9 of module 02, but the module returns a response indicating that the command was invalid because Channel

**LC-101 User Manual** Ver. 1.0, May. 2013 28/75

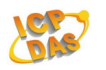

9 does not exist.

# Related Commands:

Section 2.13 #AACN

**LC-101 User Manual** Ver. 1.0, May. 2013 29/75

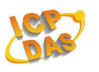

# 2.8 \$AA2

# Description:

This command is used to read the configuration of a specified module.

# Syntax:

#### \$AA2[CHKSUM](CR)

- \$ Delimiter character
- AA The address of the module to be read in hexadecimal format (00 to FF)
- 2 The command to read the configuration of the module

## Response:

Valid Command: **!AATTCCFF[CHKSUM](CR)** Invalid Command: ?AA[CHKSUM](CR)

- ! Delimiter character to indicate that the command was valid
- ? Delimiter character to indicate that the command was invalid
- AA The address of the responding module in hexadecimal format (00 to FF)
- TT The Type code for the module, which should be 40 for DIO modules
- CC The Baud Rate for the module. See Section 1.6 for details.
- FF The checksum and counter update direction settings of the module. See Section 1.6 for details.

There will be no response if the command syntax is incorrect, there is a communication error, or there is no module with the specified address.

# Examples:

#### Command: \$012 Response: !01400600

 Reads the configuration of module 01 and returns a response indicating that the command was valid, and showing that the Type code is set to 40, the Baud Rate is 9600 bps, the Checksum is Disabled and the counter update direction is Falling Edge.

Command: \$032 Response: ?03

Attempts to read the configuration of module 03, but returns a response indicating

**LC-101 User Manual** Ver. 1.0, May. 2013 **30/75** 

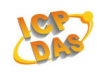

# that the command was invalid because module 03 does not exist.

# Related Commands:

Section 2.1 %AANNTTCCFF

# Related Topics:

Section 1.5 Dip Switch Configuration, Section 1.6 Software Configuration Tables

註解 [DK1]: There would be no response if the address is incorrect?

**LC-101 User Manual** Ver. 1.0, May. 2013 31/75

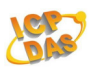

# 2.9 \$AA4

# Description:

This command is used to read the synchronized sampling data that was stored when the last #\*\* command was sent.

## Syntax:

## \$AA4[CHKSUM](CR)

- \$ Delimiter character
- AA The address of the module to be read in hexadecimal format (00 to FF)
- 4 The command to read the synchronized sampling data

#### Response:

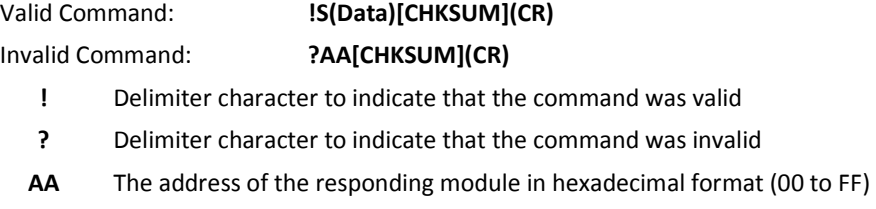

- S The status of the synchronized sampling data:
	- 0: This is NOT the first time that the data has been read
	- 1: This is the first time that the data has been read
- (Data) The synchronized sampling data. See Section 1.6 for details of the data format.

There will be no response if the command syntax is incorrect, there is a communication error, or there is no module with the specified address.

# Examples:

Command: \$014 Response: ?01

 Attempts to read the synchronized sampling data for module 01, but returns a response indicating that the command was invalid because the Synchronized Sampling Command, #\*\*, was not sent in advance.

**LC-101 User Manual** Ver. 1.0, May. 2013 **32/75** 

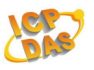

Command:  $\#$ <sup>\*</sup> **Response:** There is no response to this command. Sends the synchronized sampling command to all modules. Command: \$014 Response: !1000F00 Reads the synchronized sampling data for module 01. The module returns a response indicating that the command was valid containing the synchronized sampling data, and sets the status byte to 1 to signify that this is the first time that the synchronized sampling data has been read.

Command: \$014 Response: !0000F00

 Reads the synchronized sampling data for module 01. The module returns a response indicating that the command was valid containing the synchronized sampling data, and sets the status byte to 0 to signify that the synchronized sampling data has been read.

#### Command: \$034 Response: ?03

Attempts to read the synchronized sampling data for module 03, but returns a

response indicating that the command was invalid because module 03 does not exist.

## Related Commands:

Section 2.2 #\*\*

# Related Topics:

Section 1.6 Software Configuration Tables

註解 [DK2]: There would be no response if the address is

incorrect?

**LC-101 User Manual** Ver. 1.0, May. 2013

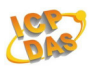

# 2.10 \$AA5

# Description:

This command is used to read the reset status for a specified module.

# Syntax:

## \$AA5[CHKSUM](CR)

- \$ Delimiter character
- AA The address of the module to be read in hexadecimal format (00 to FF)
- 5 The command to read the reset status of the module

## Response:

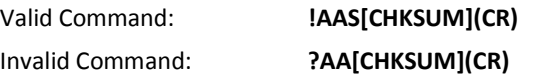

- ! Delimiter character to indicate that the command was valid
- ? Delimiter character to indicate that the command was invalid
- AA The address of the responding module in hexadecimal format (00 to FF)
- S The reset status of the module:

0: This is **NOT** the first time the command has been sent since the module was powered on, which denotes that there has been no module reset since the last \$AA5 command was sent.

1: This is the first time the \$AA5 command has been sent since the module was powered on.

There will be no response if the command syntax is incorrect, there is a communication error, or there is no module with the specified address.

Examples:

#### Command: \$015 Response: !011

 Reads the reset status for module 01 and returns a response indicating that the command was valid, and that it is the first time the \$AA5 command has been sent since the module was powered on.

**LC-101 User Manual** Ver. 1.0, May. 2013

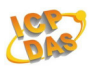

# Command: \$015 Response: !010

 Reads the reset status for module 01 and returns a response indicating that the command was valid, and that there has been no module reset since the last \$AA5 command was sent.

# Command: \$035 Response: ?03

 Attempts to read the reset status for module 03, but returns a response indicating that the command was invalid because module 03 does not exist.

**LC-101 User Manual** Ver. 1.0, May. 2013 35/75

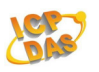

# 2.11 \$AA6

# Description:

This command is used to read the status of both the digital input and digital output channels of a specified module.

# Syntax:

#### \$AA6[CHKSUM](CR)

- \$ Delimiter character
- AA The address of the module to be read in hexadecimal format (00 to FF)
- 6 The command to read the status of the digital input and digital output channels

#### Response:

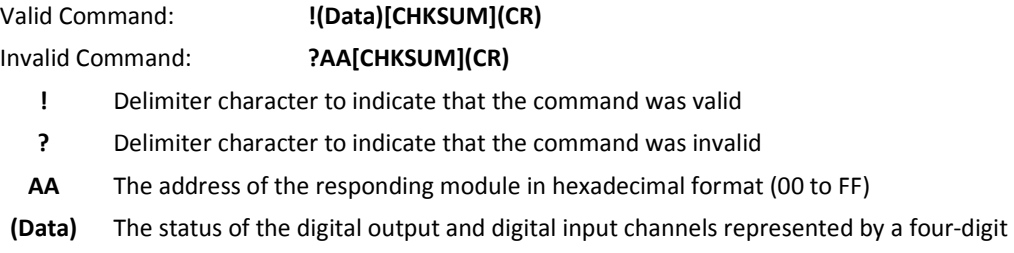

hexadecimal value followed by 00. The first two digits represent the status of the digital output channels and the second two represent the status of the digital input channels. See Section 1.7 for more details.

There will be no response if the command syntax is incorrect, there is a communication error, or there is no module with the specified address.

#### Examples:

#### Command: \$026 Response: !010100

 Reads the status of the digital output and digital input channels for module 02 and returns a response indicating that the command was valid and that the current digital output value is 01 and the current digital input value is 01 denoting that both the digital output and digital input channels are ON.

**LC-101 User Manual** Ver. 1.0, May. 2013 36/75
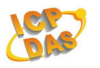

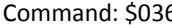

Command: \$036 Response: ?03

Attempts to read the status of the digital output and digital input channels for module 03 and returns a response indicating that the command was invalid because module 03 does not exist.

## Related Commands:

Section 2.19 @AA

#### Related Topics:

Section 1.6 Software Configuration Tables, Section 1.7 Digital Input/Output Data Format Settings

**LC-101 User Manual** Ver. 1.0, May. 2013 37/75

註解 [DK3]: There would be no response if the address is incorrect?

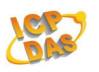

# 2.12 \$AAC

# Description:

This command is used to clear the status of the latched digital output and digital input channels of a specified module.

### Syntax:

## \$AAC[CHKSUM](CR)

- \$ Delimiter character
- AA The address of the module to be cleared in hexadecimal format (00 to FF)
- C The command to clear the status of the latched digital output and digital input channels

#### Response:

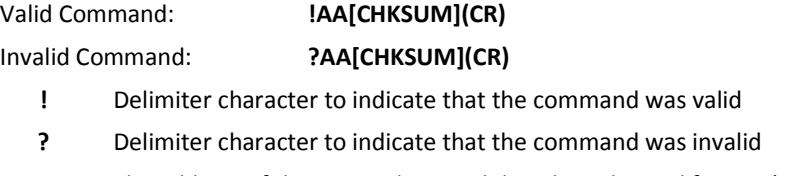

AA The address of the responding module in hexadecimal format (00 to FF)

There will be no response if the command syntax is incorrect, there is a communication error, or there is no module with the specified address.

#### Examples:

#### Command: \$01L0 Response: !010100

 Reads the status of the low latched digital output and digital input channels of module 01 and returns a response indicating that the command was valid, with a value of 0101, which denotes that the latched values for the both the digital output and digital input channels have recently been set to ON.

Command: \$01C Response: !01

Clears the status of the latched digital input channels of module 01 and returns a

**LC-101 User Manual** Ver. 1.0, May. 2013 38/75

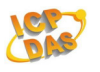

response indicating that the command was valid.

#### Command: \$01L0 Response: !000000

 Reads the status of the low latched digital output and digital input channels of module 01 and returns a response indicating that the command was valid, with a value of 0000, which denotes that the status of all low latched digital output and digital input channels has been cleared.

#### Command: \$01C Response: ?03

Attempts to clear the status of the latched digital input channels of module 03 and returns a response indicating that the command was invalid because module 03 does not exist. 

Related Commands:

Section 2.15 \$AALS

#### Related Topics:

None

# Notes:

The status of both the low and the high latched digital output and digital input channels will be cleared when using this command.

註解 [DK4]: There would be no response if the address is incorrect?

**LC-101 User Manual** Ver. 1.0, May. 2013 39/75

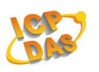

# 2.13 \$AAC0

# Description:

This command is used to clear the digital input counter for a specific channel of a specified module.

#### Syntax:

#### \$AACN[CHKSUM](CR)

- \$ Delimiter character
- AA The address of the module to be cleared in hexadecimal format (00 to FF)
- C The command to clear the digital input counter
- 0 The channel to be cleared, zero based

#### Response:

Valid Command: **!AA[CHKSUM](CR)** Invalid Command: ?AA[CHKSUM](CR)

- ! Delimiter character to indicate that the command was valid
- ? Delimiter character to indicate that the command was invalid
- AA The address of the responding module in hexadecimal format (00 to FF)

There will be no response if the command syntax is incorrect, there is a communication error, or there is no module with the specified address.

# Examples:

#### Command: #030 Response: !0300103

 Reads the counter data from channel 1 of module 03 and returns a response indicating that the command was valid, and that the counter value is 103.

Command: \$03C0 Response: !03

 Clears the counter value for channel 1 of module 03 and returns a response indicating that the command was valid.

**LC-101 User Manual** Ver. 1.0, May. 2013 40/75

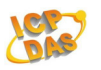

# Command: #032 Response: !0300003

 Reads the counter data from channel 2 of module 03 and returns a response indicating that the command was valid, and that the counter value is 3.

#### Command: #039 Response: ?03

 Attempts to read the counter data from channel 9 of module 03 and returns a response indicating that the command was invalid because channel 9 does not exist.

#### Related Commands:

Section 2.7 #AAN

**LC-101 User Manual** Ver. 1.0, May. 2013 41/75

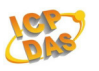

# 2.14 \$AAF

# Description:

This command is used to read the firmware version of a specified module.

#### Syntax:

# \$AAF[CHKSUM](CR)

- \$ Delimiter character
- AA The address of the module to be read in hexadecimal format (00 to FF)
- F The command to read the firmware version

# Response:

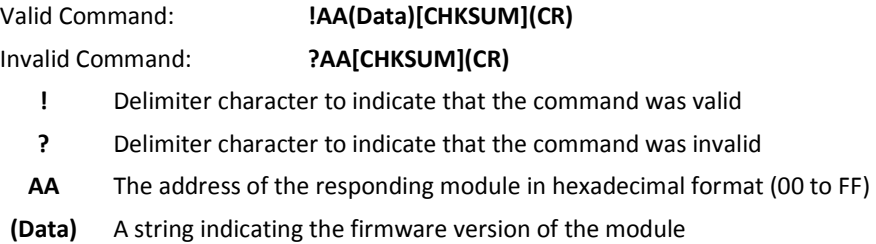

There will be no response if the command syntax is incorrect, there is a communication error, or there is no module with the specified address.

# Examples:

# Command: \$01F Response: !0101.00

 Reads the firmware version of module 01, and returns a response indicating that the command was valid, and that the firmware is version 01.00.

Command: \$03F Response: ?03

 Attempts to read the firmware version of module 03 and returns a response indicating that the command was invalid because module 03 does not exist.

**LC-101 User Manual** Ver. 1.0, May. 2013 42/75

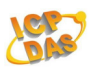

# 2.15 \$AALS

# Description:

This command is used to read the status of the latched digital output and digital input channels of a specified module.

# Syntax:

#### \$AALS[CHKSUM](CR)

- \$ Delimiter character
- AA The address of the module to be read in hexadecimal format (00 to FF)
- L The command to read the status of the latched channels
- S The status to be read:
	- 0: Reads the status of the low latched channels
	- 1: Reads the status of the high latched channels

#### Response:

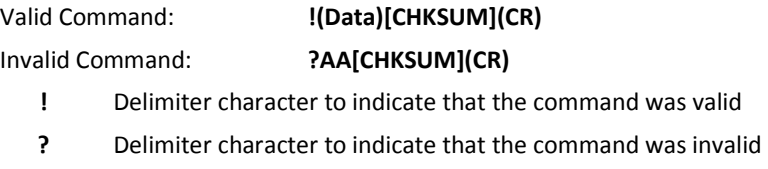

- AA The address of the responding module in hexadecimal format (00 to FF)
- (Data) The status of the latched digital output and digital input channels, represented by a four-digit hexadecimal value followed by 00. See Section 1.6 for details.

There will be no response if the command syntax is incorrect, there is a communication error, or there is no module with the specified address.

#### Examples:

Command: \$01L0 Response: !010100 Reads the status of the low latched digital output and digital input channels of module 01 and returns a response indicating that the command was valid, with a value of 0101 denoting that the latched values for the both the digital output and digital input

**LC-101 User Manual** Ver. 1.0, May. 2013 43/75

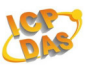

channels have recently been set to ON.

Command: \$01C Response: !01 Clears the status of the latched digital output and digital input channels of module 01 and returns a response indicating that the command was valid.

#### Command: \$01L0 Response: !000000

 Reads the status of the low latched digital output and digital input channels of module 01 and returns a response indicating that the command was valid, with a value of 0000 denoting that the latched value has recently been set to ON .

#### Command: #03C Response: ?03

Attempts to clear the status of the latched digital input channels of module 03 and returns a response indicating that the command was invalid because module 03 does not exist. 

### Related Commands:

Section 2.12 \$AAC

#### Related Topics:

Section 1.6 Software Configuration Tables

註解 [DK5]: There would be no response if the address is incorrect?

**LC-101 User Manual** Ver. 1.0, May. 2013 44/75

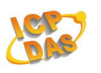

# 2.16 \$AAM

# Description:

This command is used to read the name of a specified module.

#### Syntax:

#### \$AAM[CHKSUM](CR)

- \$ Delimiter character
- AA The address of the module to be set in hexadecimal format (00 to FF)
- M The command to read the name of the module

# Response:

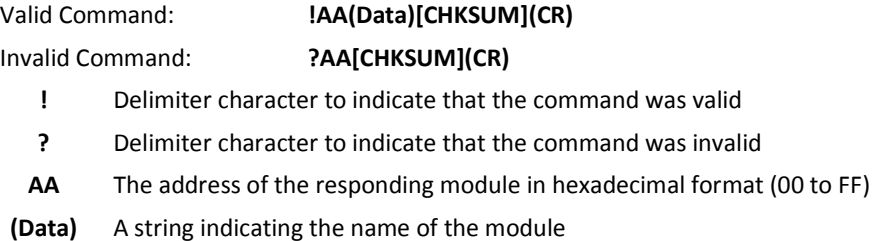

There will be no response if the command syntax is incorrect, there is a communication error, or there is no module with the specified address.

# Examples:

# Command: \$02M Response: !02LC101

 Reads the name of module 02 and returns a response indicating that the command was valid, and that the name of the module is "LC-101".

Command: \$03M Response: ?03

Attempts to read the name of module 03 and returns a response indicating that the command was invalid because module 03 does not exist.  $\frac{1}{2}$  and  $\frac{1}{2}$  if **iffs** [DK6]: There would be

no response if the address is incorrect?

**LC-101 User Manual** Ver. 1.0, May. 2013 45/75

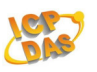

# 2.17 \$AAP

### Description:

This command is used to read the communication protocol information for a specified module.

# Syntax:

# \$AAP[CHKSUM](CR)

- \$ Delimiter character
- AA The address of the module to be read in hexadecimal format (00 to FF)
- P The command to read the communication protocol information

#### Response:

Valid Command: **!AASC[CHKSUM](CR)** Invalid Command: ?AA[CHKSUM](CR)

- ! Delimiter character to indicate that the command was valid
- ? Delimiter character to indicate that the command was invalid
- AA The address of the responding module in hexadecimal format (00 to FF)
- S The protocols supported by the module:
	- 0: Only the DCON protocol is supported
	- 1: Both the DCON and Modbus RTU protocols are supported
- C The current protocol that is saved in the EEPROM that will be used at the next power-on reset:
	- 0: The protocol saved in the EEPROM is DCON
	- 1: The protocol saved in the EEPROM is Modbus RTU

There will be no response if the command syntax is incorrect, there is a communication error, or there is no module with the specified address.

#### Examples:

#### Command: \$01P Response: !0110

 Reads the communication protocol information for module 01 returns a response indicating that the command was valid, with a value of 10, which denotes that the module supports both the DCON and Modbus RTU protocols and that the protocol

**LC-101 User Manual** Ver. 1.0, May. 2013 46/75

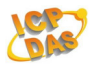

that will be used at the next power-on reset is DCON.

## Command: \$03P Response: ?03

Attempts to read the communication protocol information for module 03 and returns

a response indicating that the command was invalid because module 03 does not

exist. 

# Related Commands:

Section 2.18 \$AAPN

# Related Topics:

Section 1.5 Dip Switch Configuration

註解 [DK7]: There would be no response if the address is

incorrect?

**LC-101 User Manual** Ver. 1.0, May. 2013 47/75

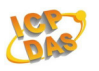

# 2.18 \$AAPN

# Description:

This command is used to set the communication protocol for a specified module.

#### Syntax:

#### \$AAPN[CHKSUM](CR)

- \$ Delimiter character
- AA The address of the module to be read in hexadecimal format (00 to FF)
- P The command to set the communication protocol
- N The protocol to be used:
	- 0: DCON Protocol
	- 1: Modbus RTU Protocol

Note that before using this command, the rear slide switch must be in the INIT position. The new protocol information will be saved in the EEPROM and will become effective after the next power-on reset.

#### Response:

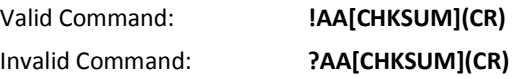

- ! Delimiter character to indicate that the command was valid
- ? Delimiter character to indicate that the command was invalid
- AA The address of the responding module in hexadecimal format (00 to FF)

There will be no response if the command syntax is incorrect, there is a communication error, or there is no module with the specified address.

# Examples:

Command: \$01P1 Response: ?01

 Attempts to set the communication protocol to be used for module 01 to Modbus RTU, but returns a response indicating that the command was invalid

**LC-101 User Manual** Ver. 1.0, May. 2013 48/75

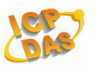

because the module is not in INIT mode.

### Command: \$01P1 Response: !01

 Sets the communication protocol to be used for module 01 to Modbus RTU and returns a response indicating that the command was valid.

# Related Commands:

Section 2.17 \$AAP

# Related Topics:

Section 1.5 Dip Switch Configuration

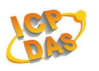

# 2.19 @AA

### Description:

This command is used to read the status of both the digital output and digital input channels of a specified module.

## Syntax:

#### @AA[CHKSUM](CR)

- @ Delimiter character
- AA The address of the module to be read in hexadecimal format (00 to FF)

#### Response:

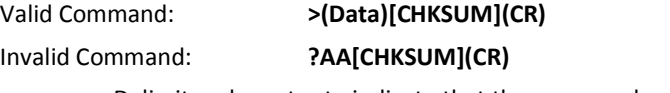

- > Delimiter character to indicate that the command was valid
- ? Delimiter character to indicate that the command was invalid
- AA The address of the responding module in hexadecimal format (00 to FF)
- (Data) The status of the digital output and digital input channels represented by a four-digit hexadecimal value. The first two digits represent the status of the digital output channels and the second two represent the status of the digital input channels. See Section 1.7 for more details.

There will be no response if the command syntax is incorrect, there is a communication error, or there is no module with the specified address.

# Examples:

#### Command: @02 Response: >0101

 Reads the status of the digital output and digital input channels for module 02 and returns a response indicating that the command was valid, and that the current digital output value is 01 and the current digital input value is 01 denoting that both the digital output and digital input channels are ON..

**LC-101 User Manual** Ver. 1.0, May. 2013 50/75

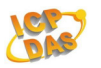

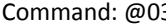

Besponse: ?03

Attempts to read the status of the digital output and digital input channels for module 03 and returns a response indicating that the command was invalid because module 03 does not exist. 

#### Related Commands:

Section 2.11 \$AA6, Section 2.20 @AA(Data)

# Related Topics:

Section 1.7 Digital Input/Output Data Format Settings

註解 [DK8]: There would be no response if the address is incorrect?

# 2.20 @AA(Data)

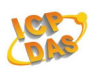

# Description:

This command is used to set the value for all digital output channels of a specified module.

註解 [DK9]: And input?

#### Syntax:

#### @AA(Data)[CHKSUM](CR)

- @ Delimiter character
- AA The address of the module to be set in hexadecimal format (00 to FF)
- (Data) A single-digit hexadecimal value representing the data to be written to the digital output channels, where bit 0 of the value corresponds to channel RL1. When the bit is 0, it denotes that the digital output channel is set to OFF, and 1 denotes that the digital output channel is set to ON. 註解 [DK10]: And input?

#### Response:

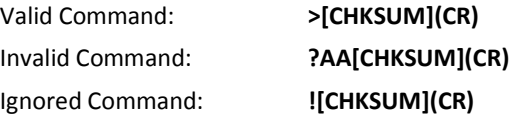

- > Delimiter character to indicate that the command was valid
- ? Delimiter character to indicate that the command was invalid
- ! Delimiter character to indicate the command was ignored. The command will be ignored if a Host Watchdog timeout has occurred.
- AA The address of the responding module in hexadecimal format (00 to FF)

There will be no response if the command syntax is incorrect, there is a communication error, or there is no module with the specified address.

## Examples:

Command: @021 Response: >

 Sets Channel RL1 of module 02 to ON, and the module returns a response indicating that the command was valid.

**LC-101 User Manual** Ver. 1.0, May. 2013

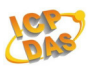

### Command: #020A02 Response: ?02

 Attempts to set Channel RL2 of module 02 to ON, but the module returns a response indicating that the command was invalid because Channel RL2 does not exist.

#### Command: #020A01 Response: !

 Attempts to set Channel RL1 of module 02 to ON, but the module returns a response indicating that the command was ignored because a Host Watchdog timeout has occurred.

## Related Commands:

Section 2.3 #AA00(Data), Section 2.4 #AA0A(Data), Section 2.5 #AA10DD, Section 2.6 #AAA0DD, Section 2.19 @AA

### Related Topics:

Section 1.7 Digital Input/Output Data Format Settings

#### Notes:

This command is only applicable to modules that contain digital output channels. 註解 [DK11]: Why do we

need this note?

**LC-101 User Manual** Ver. 1.0, May. 2013 53/75

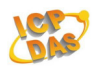

# 3 Modbus RTU Protocol

The Modbus protocol was originally developed for Modicon controllers by Modicon Inc. Detailed information related to the Modbus RTU protocol can be found at http://www.modicon.com/techpubs/toc7.html. Visit http://www.modbus.org for more valuable information.

The LC-101 module supports the Modbus RTU protocol, with communication Baud Rates ranging from 1200 bps to 115200 bps. The parity, data bits and stop bits are fixed as no parity, 8 data bits and 1 stop bit. The following Modbus functions are supported.

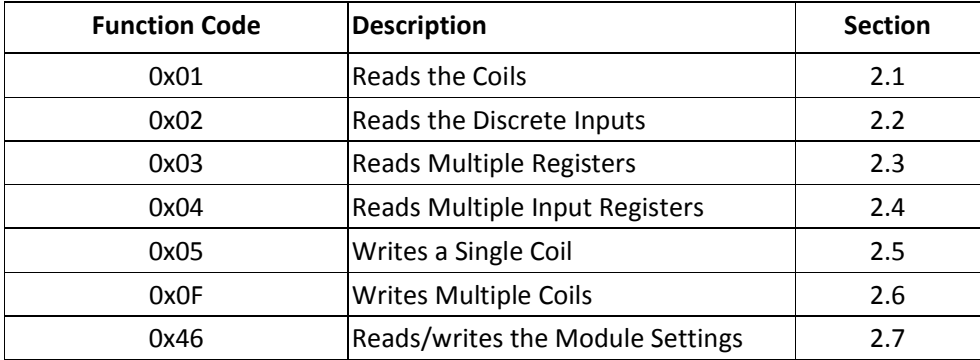

If the function specified in the message is not supported, then the module responds as below. Note that the address mapping for the Modbus protocol is Base 0.

# Error Response

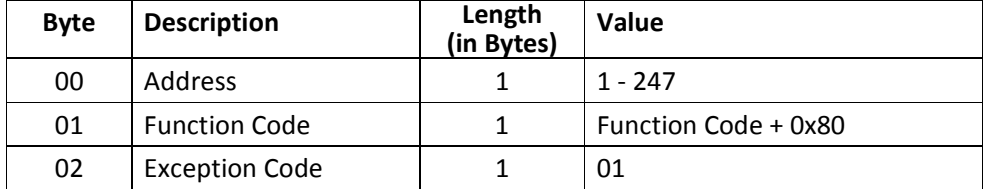

Note: If a CRC mismatch occurs, the module will not respond.

**LC-101 User Manual** Ver. 1.0, May. 2013 54/75

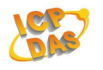

# 3.1 01 (0x01) Read Coils

This function code is used to read the current digital output values from the LC-101 DIO module.

# Request

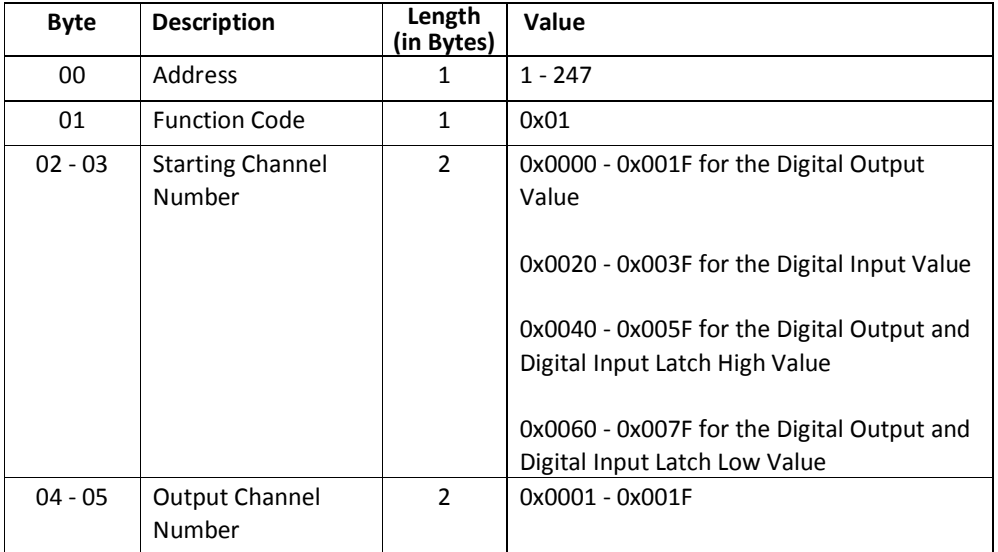

## Response

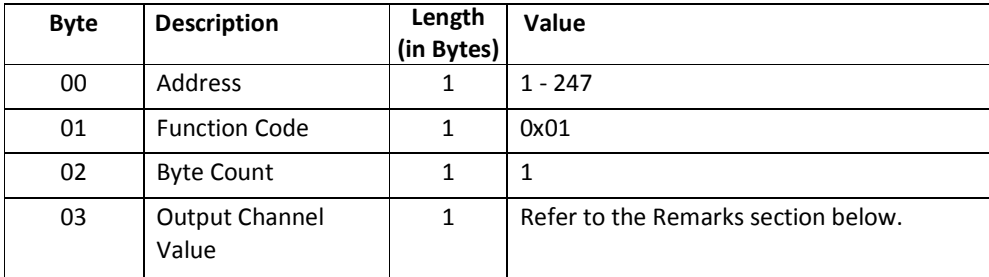

# Error Response

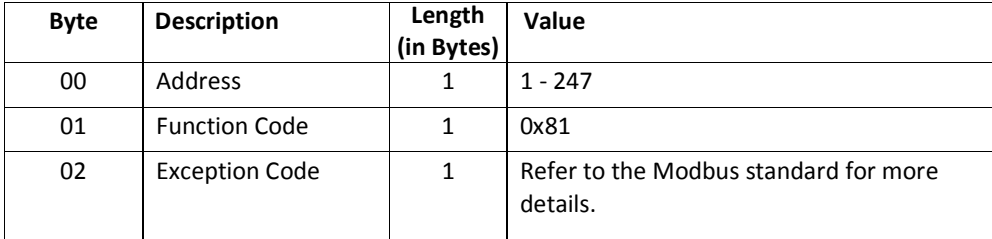

**LC-101 User Manual** Ver. 1.0, May. 2013 55/75

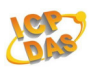

# Remarks

LC-101:

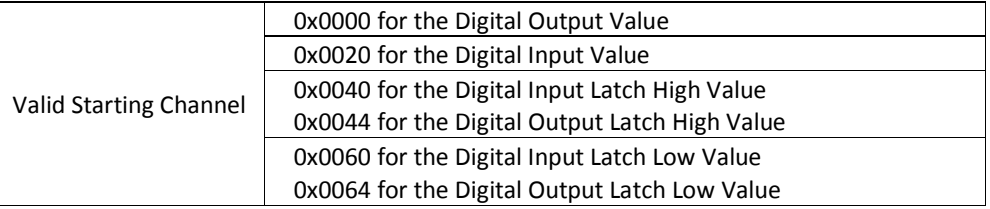

 $\frac{1}{\text{Examples:}}$  Examples:  $\frac{1}{\text{Examples:}}$  in other

manuals, i.e., the ZT-2060, there were examples of the usage of these commands. Should we include similar things in this manual?

**LC-101 User Manual** Ver. 1.0, May. 2013 56/75

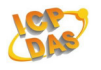

# 3.2 02 (0x02) Read Discrete Inputs

This function code is used to read the current digital input value from the LC-101 DIO module.

# Request

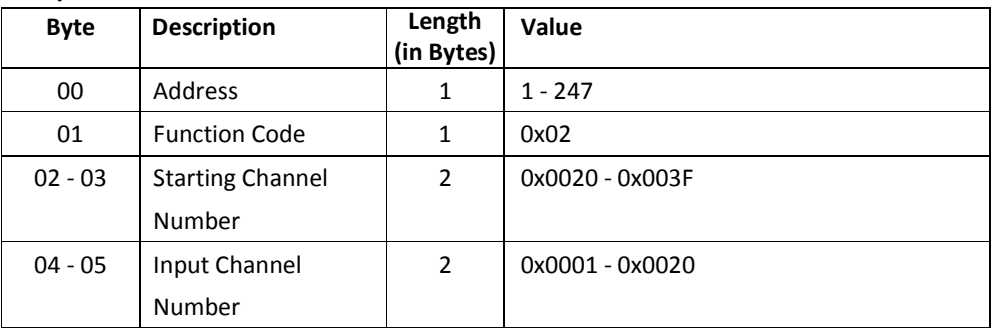

# Response

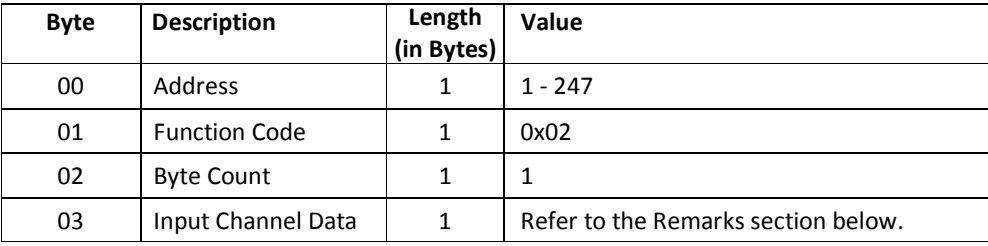

# Error Response

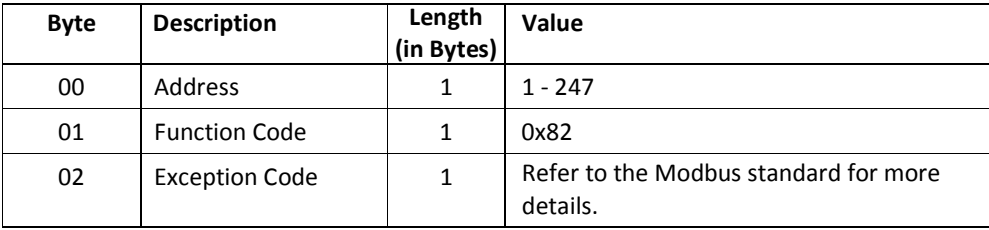

# Remarks

LC-101:

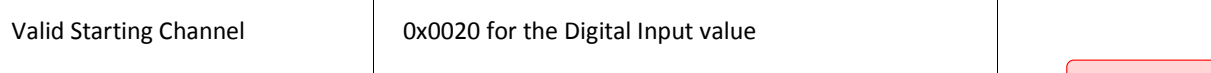

Examples:

**LC-101 User Manual** Ver. 1.0, May. 2013 57/75

註解 [DK13]: In other manuals, i.e., the ZT-2060,

there were examples of the usage of these commands. Should we include similar things in this manual?

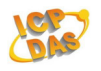

# 3.3 03 (0x03) Read Multiple Registers

This function code is used to read the current digital input count value from the LC-101 DIO module.

# Request

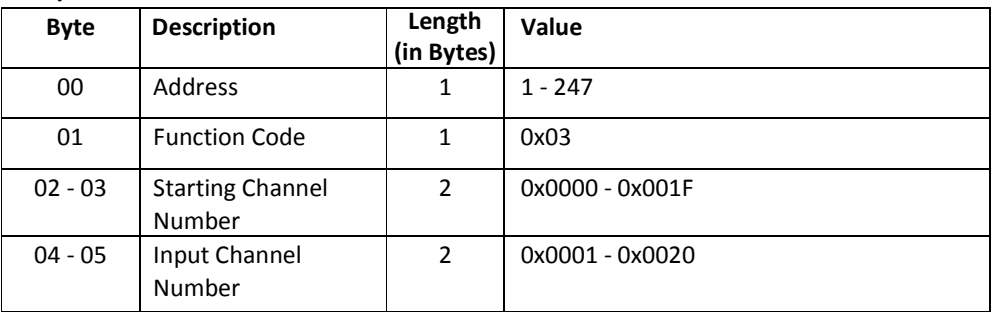

# Response

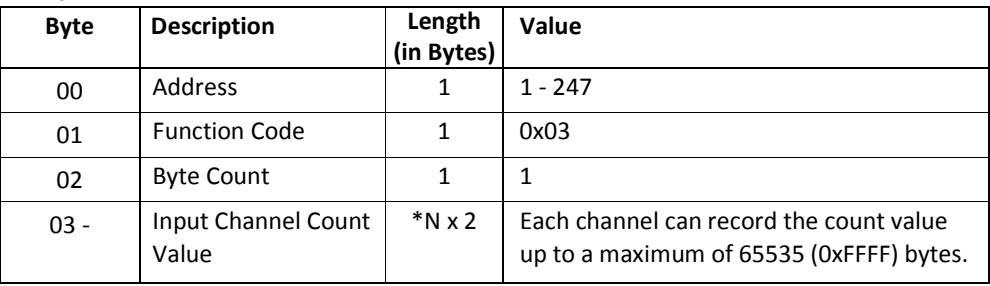

\*N = Number of Input Channels

#### Error Response

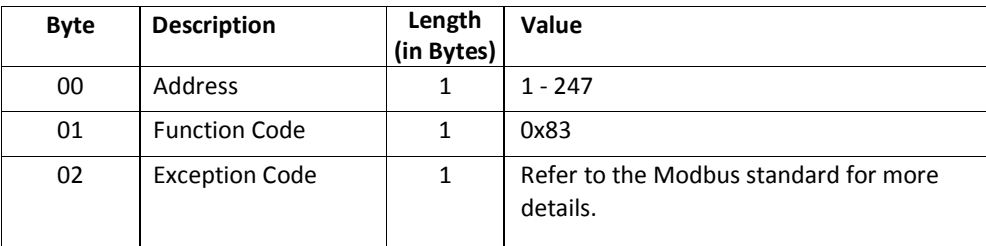

## Remarks

LC-101:

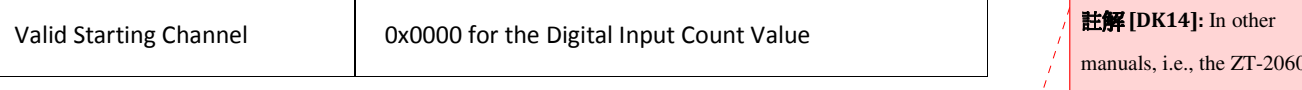

Examples:

**LC-101 User Manual** Ver. 1.0, May. 2013 58/75

manuals, i.e., the ZT-2060, there were examples of the usage of these commands. Should we include similar things in this manual?

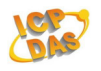

# 3.4 04 (0x04) Read Multiple Input Registers

This function code is used to read the current digital input count values from the LC-101 DIO module.

# Request

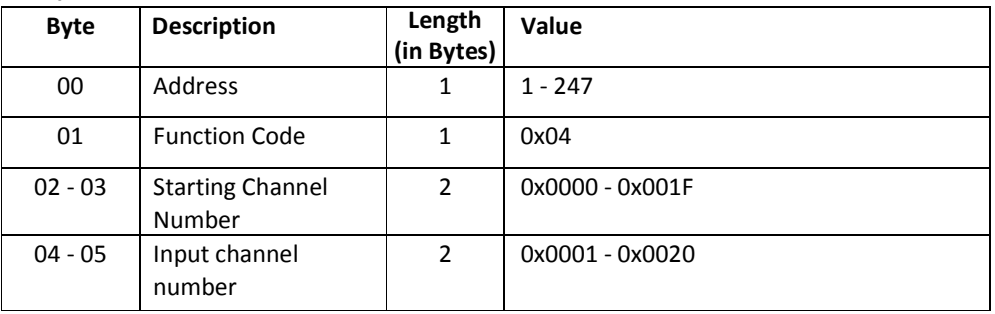

# Response

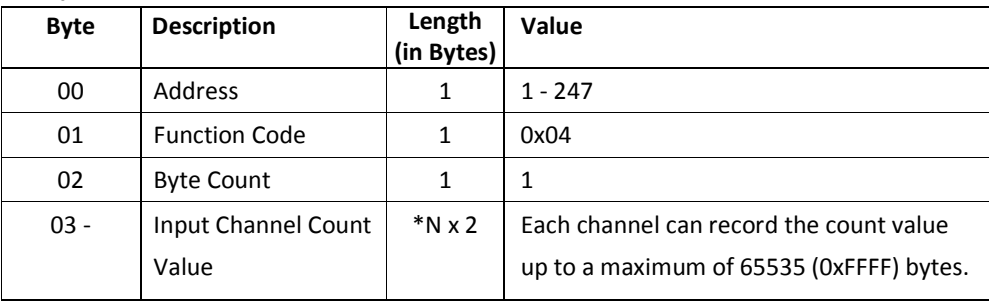

\*N = Number of Input Channels

# Error Response

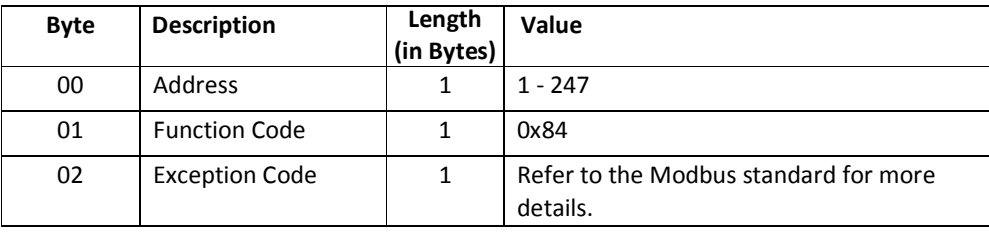

#### Remarks

LC-101:

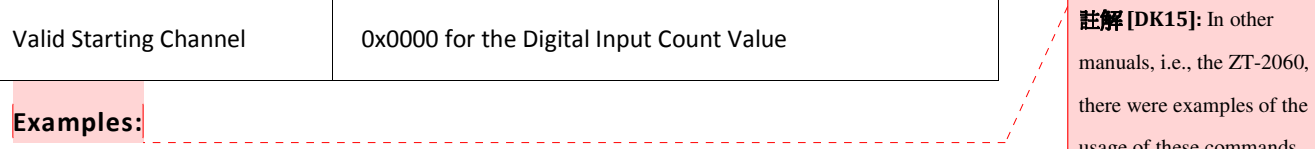

**LC-101 User Manual** Ver. 1.0, May. 2013 59/75

usage of these commands. Should we include similar things in this manual?

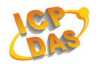

# 3.5 05 (0x05) Write Single Coil

This function code is used to write the digital output value for the LC-101 DIO module.

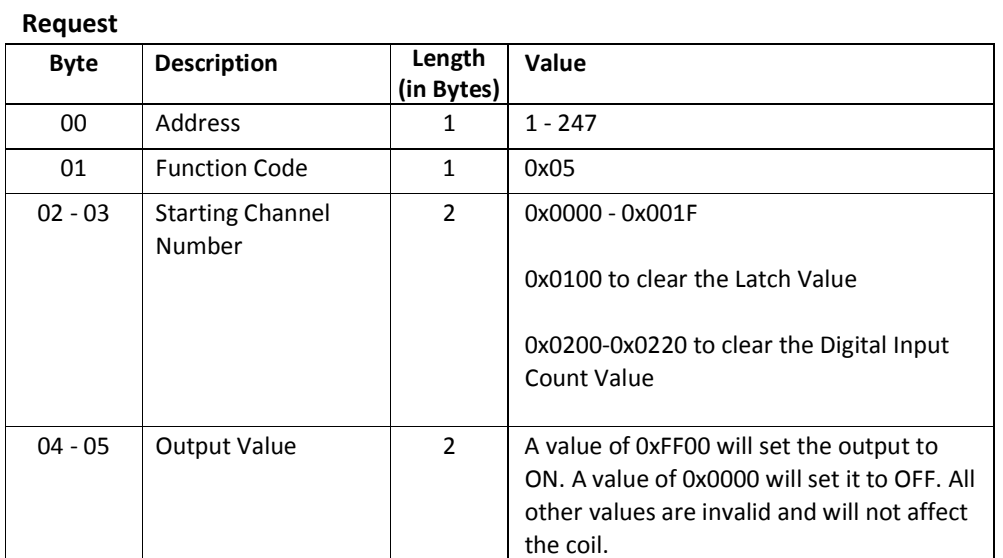

# Response

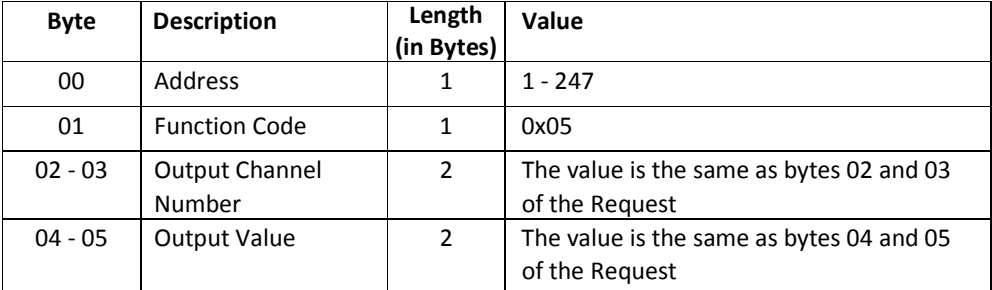

## Error Response

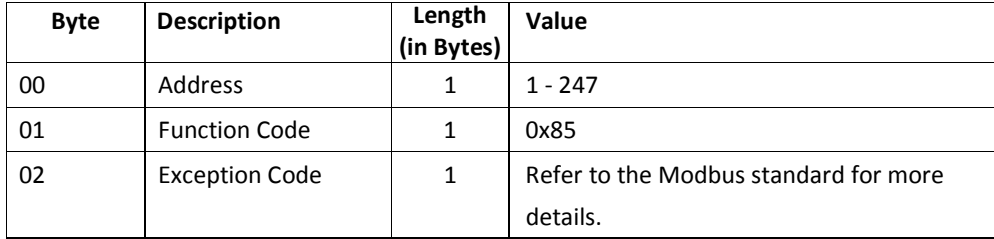

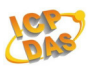

# Remarks

LC-101:

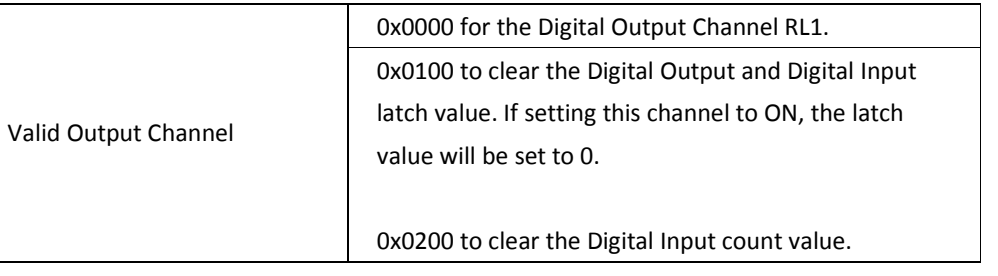

المستقاد المستقاد المستقاد المستقاد المستقاد المستقاد المستقاد المستقاد المستقاد المستقاد المستقاد المستقاد ا<br>المستقاد المستقاد المستقاد المستقاد المستقاد المستقاد المستقاد المستقاد المستقاد المستقاد المستقاد المستقاد ا manuals, i.e., the ZT-2060, there were examples of the usage of these commands. Should we include similar things in this manual?

**LC-101 User Manual** Ver. 1.0, May. 2013 61/75

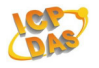

# 3.6 15 (0x0F) Write Multiple Coils

This function code is used to write the digital output values for the LC-101 DIO module.

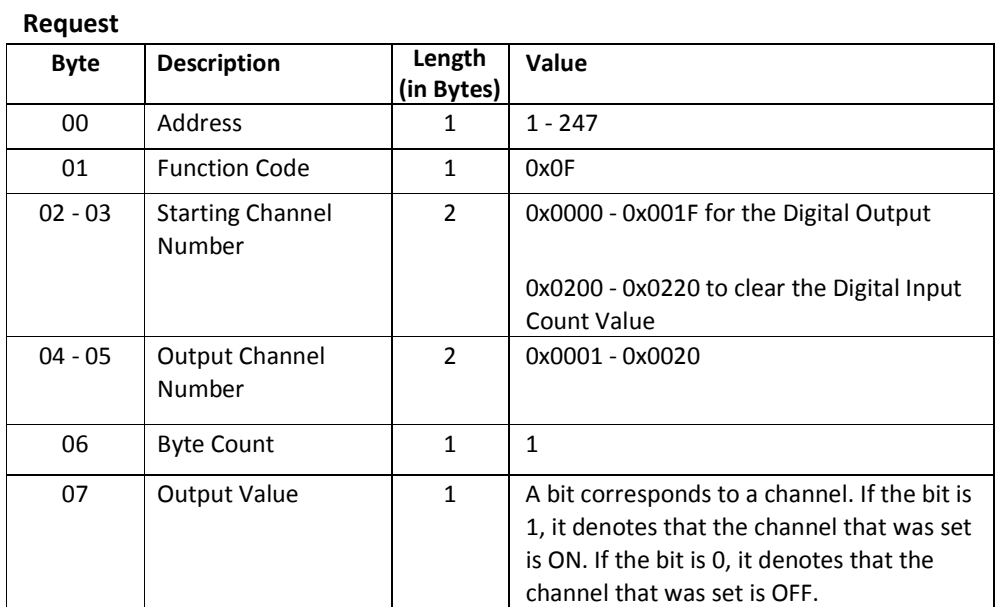

# Response

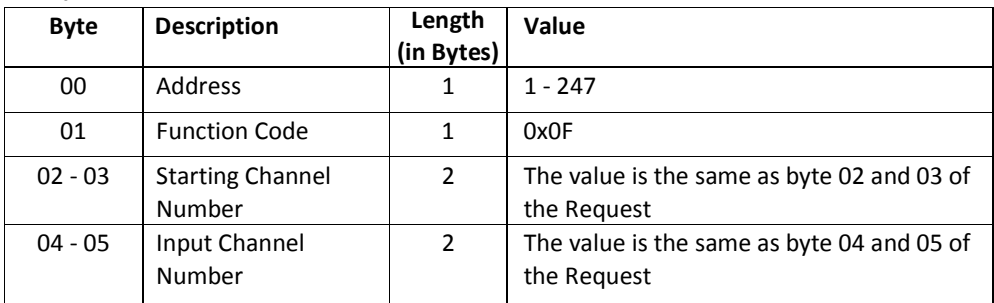

# Error Response

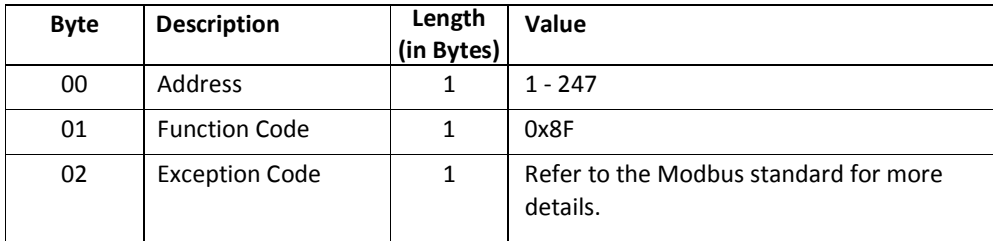

**LC-101 User Manual** Ver. 1.0, May. 2013 62/75

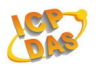

# Remarks

LC-101:

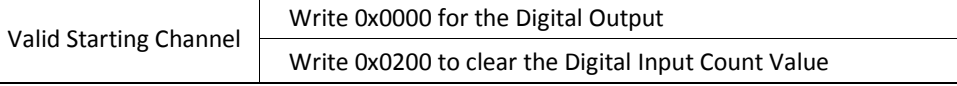

Examples: **يستمر السياسية التي يستمر السياسية التي يستمر السياسية التي يتم التي يتم التي يتم التي يتم التي يتم**<br>يتم التي يتم التي يتم التي يتم التي يتم التي يتم التي يتم التي يتم التي يتم التي يتم التي يتم التي يتم التي

manuals, i.e., the ZT-2060, there were examples of the usage of these commands. Should we include similar things in this manual?

**LC-101 User Manual** Ver. 1.0, May. 2013 63/75

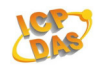

# 3.7 70 (0x46) Read/Write Module Settings

This function code is used to read the configuration settings from the module or to change the settings for the module. The following sub-function codes are supported.

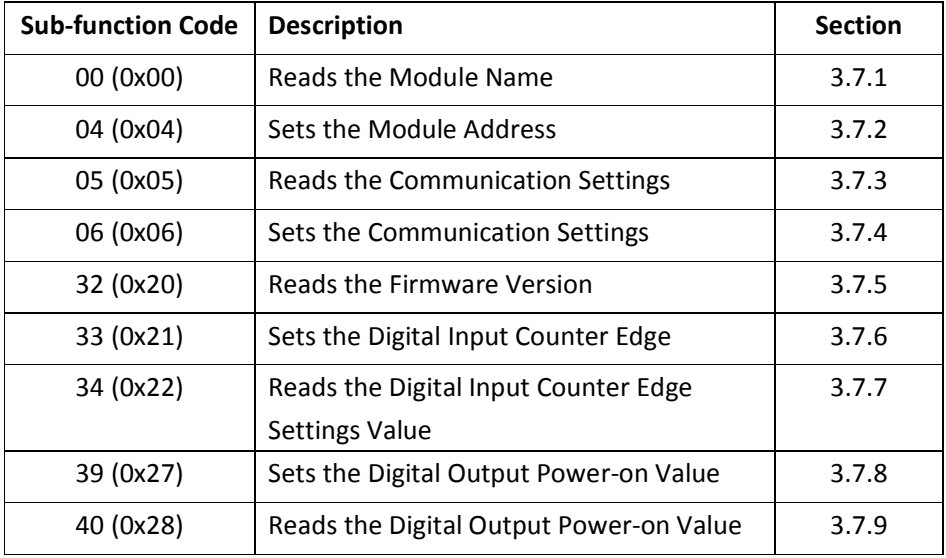

If the module does not support the sub-function code specified in the message, then it will respond as follows:

# Error Response

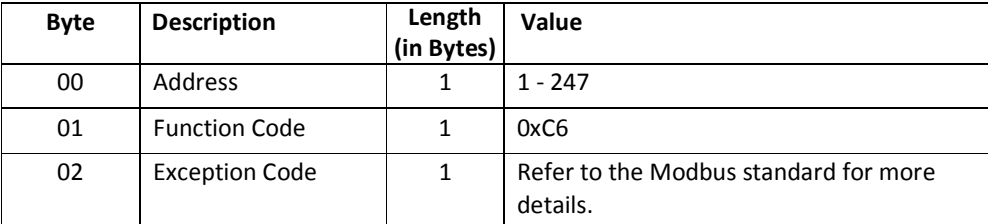

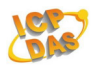

# 3.7.1 Sub-function 00 (0x00) Read Module Name

This sub-function code is used to read the name of the LC-101 module.

# Request

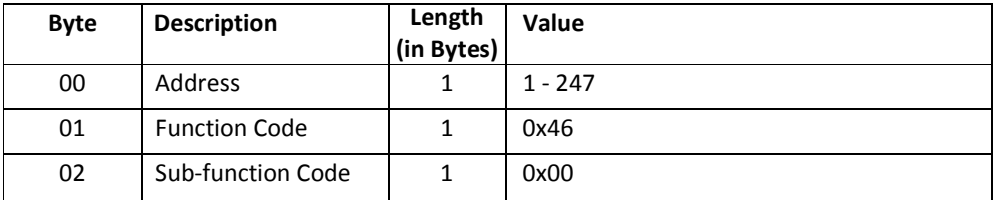

## Response

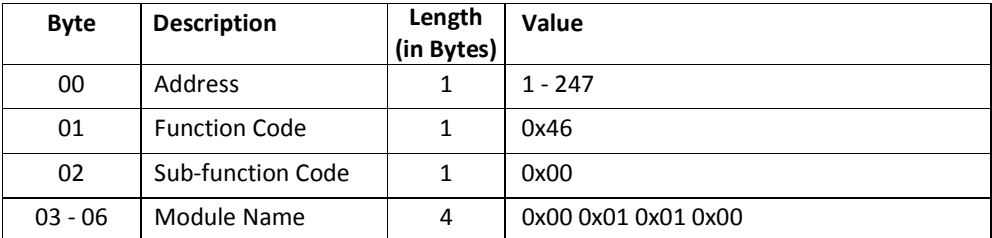

# Error Response

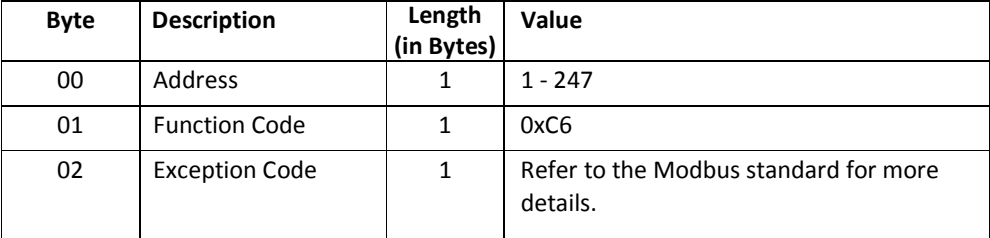

Examples: **يستطرح السابقة التي يستطرح السابقة التي يستطرح السابقة التي يتم التي يتم التي يتم التي يتم التي يتم<br>يتم التي يتم التي يتم التي يتم التي يتم التي يتم التي يتم التي يتم التي يتم التي يتم التي يتم التي يتم التي ي** manuals, i.e., the ZT-2060, there were examples of the usage of these commands. Should we include similar things in this manual?

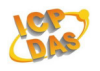

# 3.7.2 Sub-function 04 (0x04) Write Module Address

This sub-function code is used to set the address of the LC-101 module.

# Request

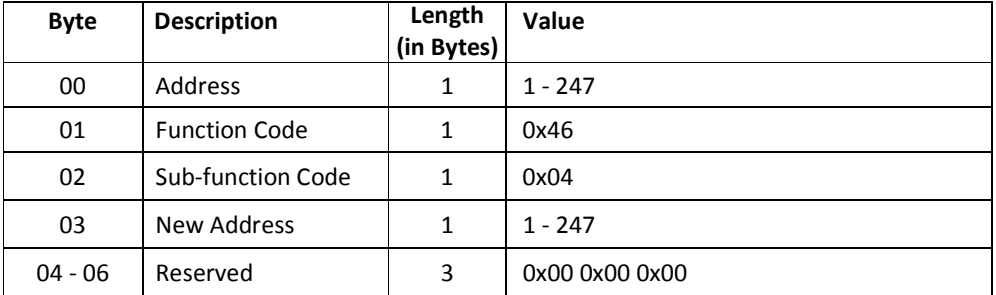

## Response

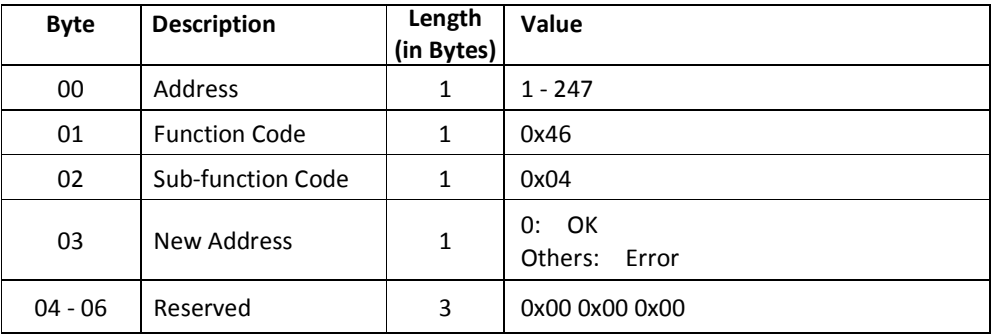

#### Error Response

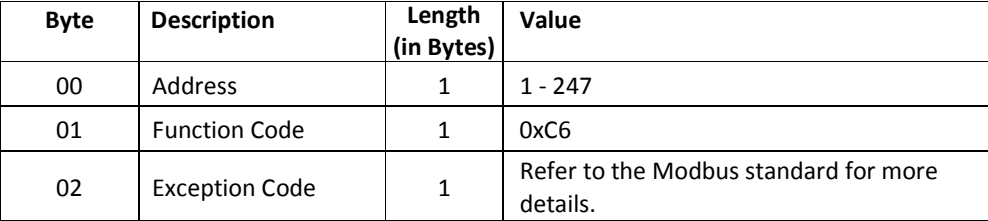

Examples: 註解 [DK19]: In other manuals, i.e., the ZT-2060, there were examples of the

usage of these commands. Should we include similar things in this manual?

**LC-101 User Manual** Ver. 1.0, May. 2013 66/75

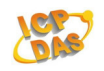

# 3.7.3 Sub-function 05 (0x05) Read Communication Settings

This sub-function code is used to read the communication protocol settings for the LC-101 module.

# Request

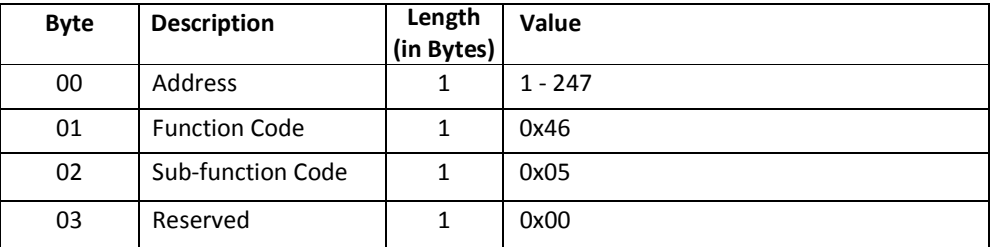

#### Response

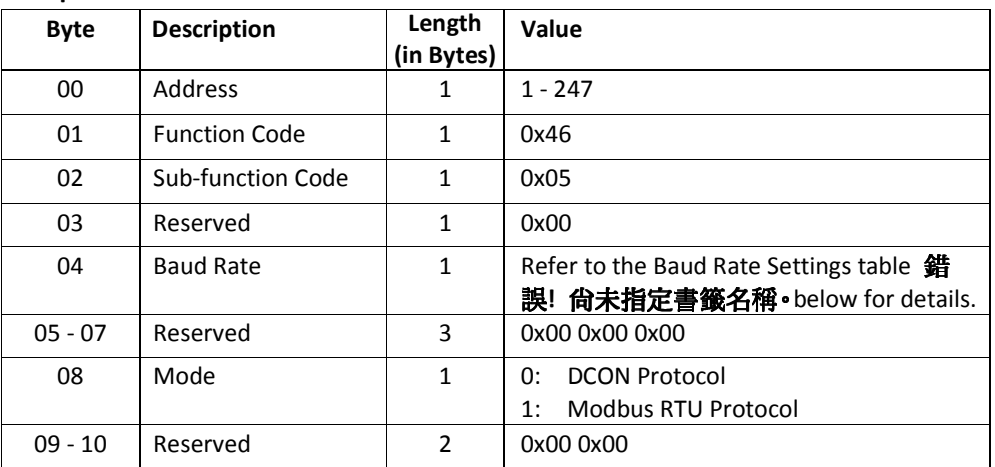

Note: This information is the data saved in the EEPROM and will be used for the next power-on reset. It is not the currently used settings.

#### Baud Rate Settings:

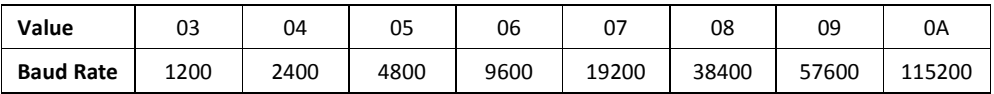

#### Error Response

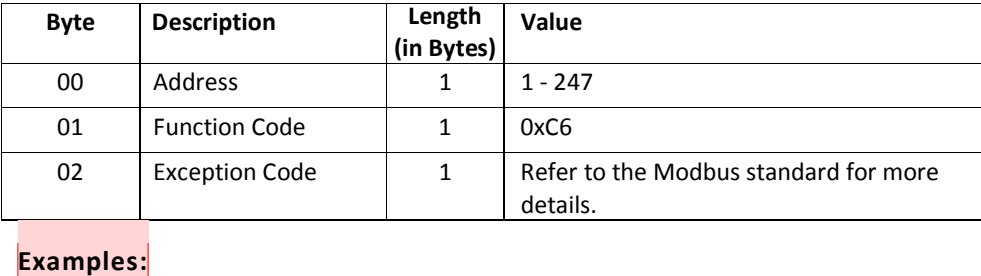

**LC-101 User Manual** Ver. 1.0, May. 2013 67/75

<u>. . . . . . . . . .</u>

註解 [DK20]: In other manuals, i.e., the ZT-2060, there were examples of the usage of these commands. Should we include similar things in this manual?

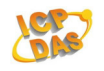

# 3.7.4 Sub-function 06 (0x06) Write Communication Settings

This sub-function code is used to configure the communication protocol for the LC-101 module.

# Request

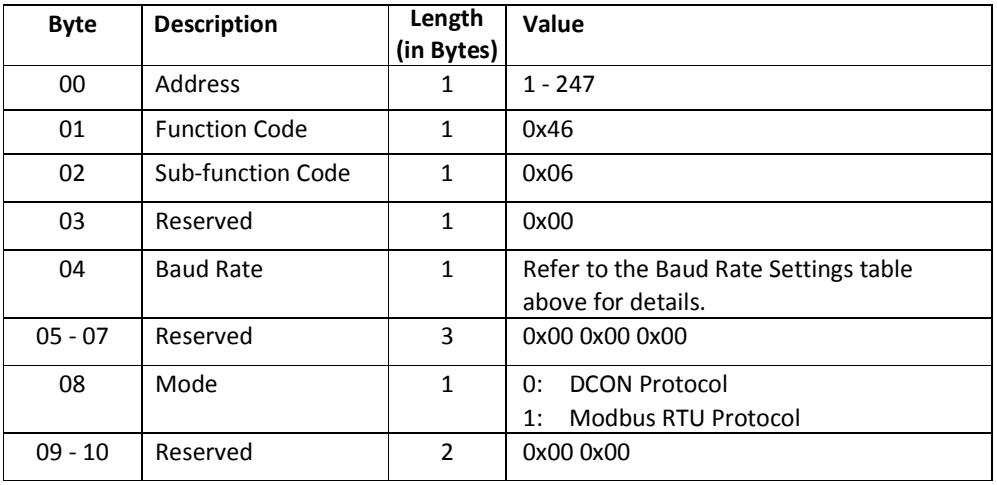

# Response

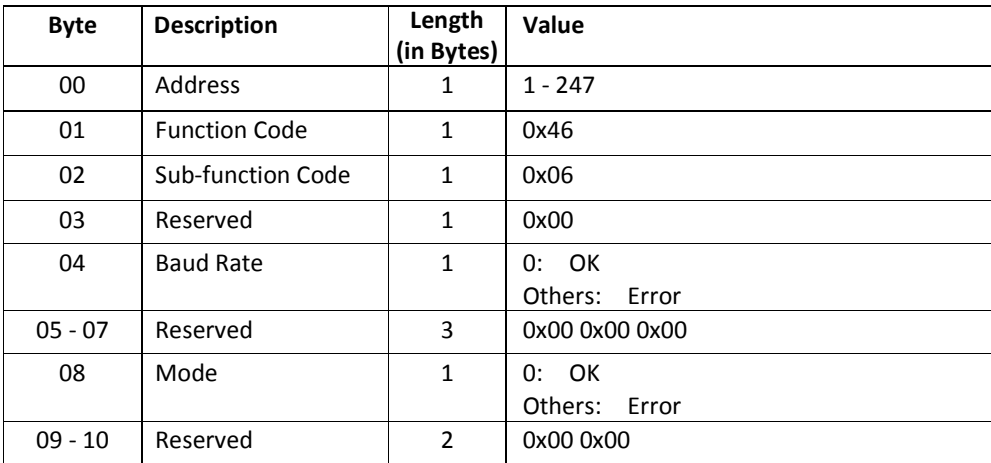

Note: The new Baud Rate and Protocol settings will only become effective after the next power-on reset.

#### Error Response

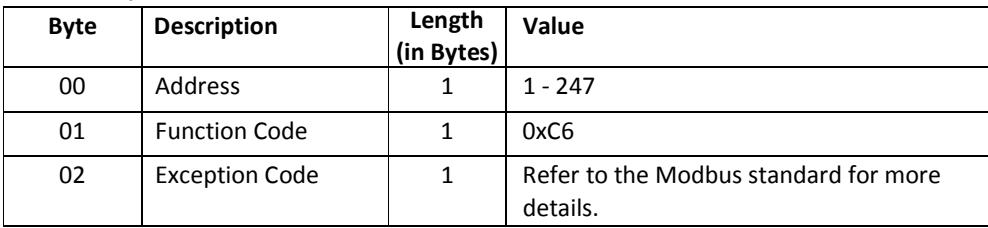

**LC-101 User Manual** Ver. 1.0, May. 2013 68/75

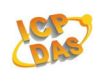

# المستقال المستقال المستقال المستقال المستقال المستقلة المستقلة المستقلة المستقلة المستقلة المستقلة المستقلة ا<br>المستقلة المستقلة المستقلة المستقلة المستقلة المستقلة المستقلة المستقلة المستقلة المستقلة المستقلة المستقلة ا

manuals, i.e., the ZT-2060, there were examples of the usage of these commands. Should we include similar things in this manual?

**LC-101 User Manual** Ver. 1.0, May. 2013 69/75

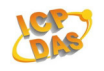

# 3.7.5 Sub-function 32 (0x20) Read Firmware Version

This sub-function code is used to read the firmware version information for the LC-101 module.

# Request

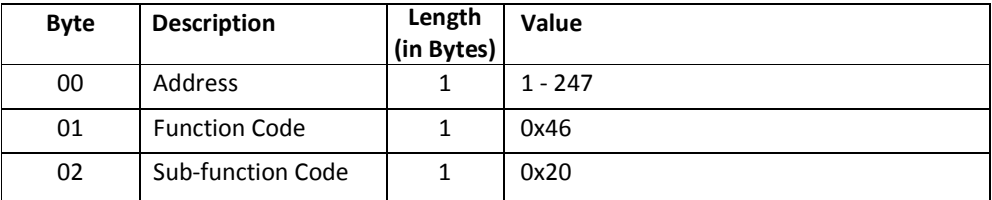

## Response

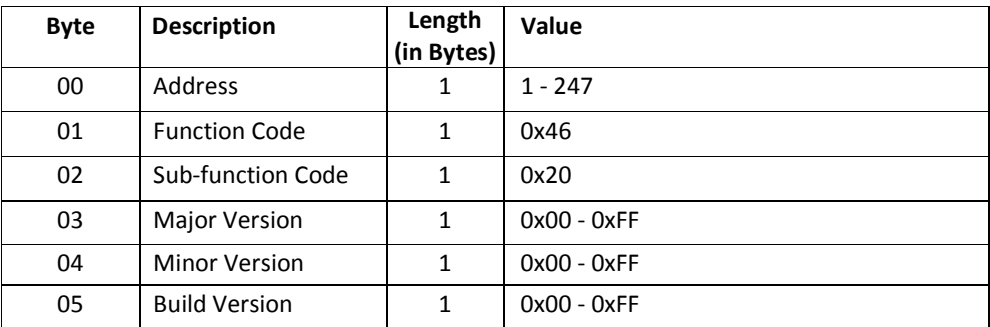

#### Error Response

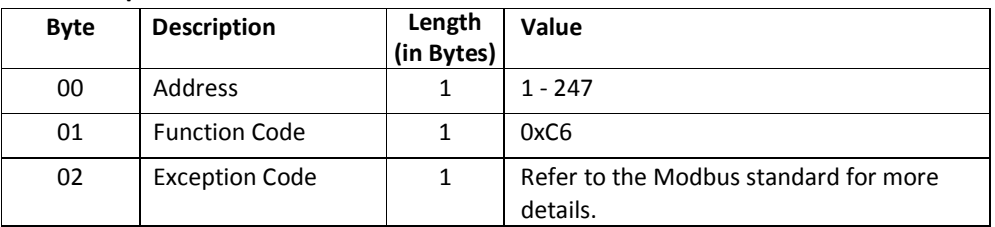

Examples: **ي**د السياسية بين الشركة السياسية بين المسابق المسابق السياسية بين الشركة السياسية بين المسابق المسابق<br>2010 - يوم السياسية بين المسابق المسابق المسابق المسابق المسابق المسابق المسابق المسابق المسابق المسابق الم manuals, i.e., the ZT-2060, there were examples of the usage of these commands. Should we include similar things in this manual?

**LC-101 User Manual** Ver. 1.0, May. 2013 70/75

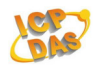

# 3.7.6 Sub-function 33 (0x21) Write Digital Input Counter Edge Settings

This sub-function code is used to set the digital input counter edge value for the LC-101 module.

#### Request

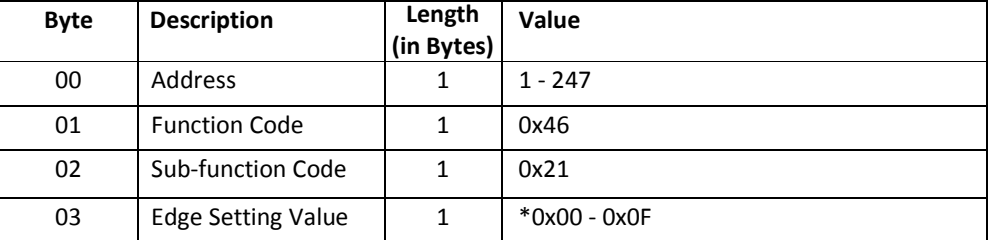

\* 0 = Falling Edge, 1 = Rising Edge. For example, 0x03 denotes that the counters for channels 0 and 1 are set to rising edge and those for channels 2 and 3 are set to falling edge.

#### Response

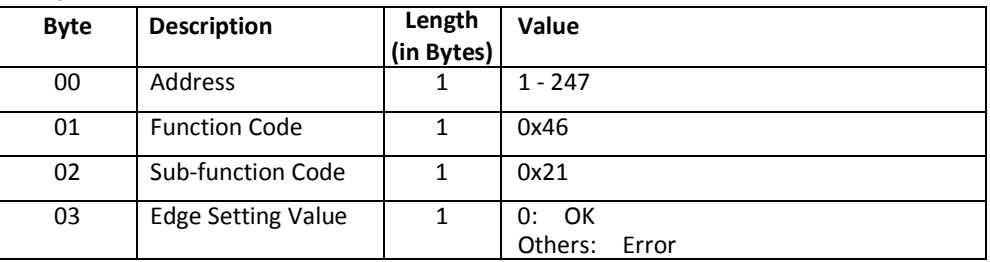

# Error Response

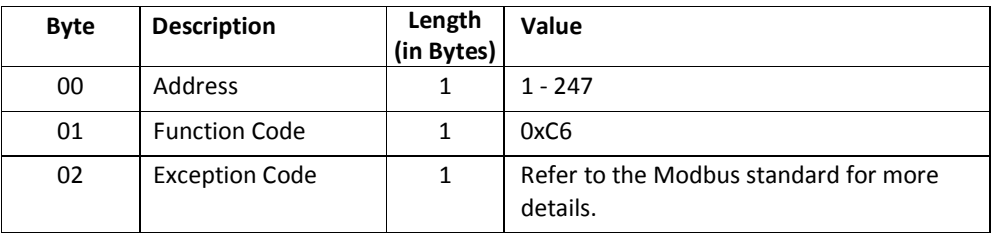

Examples: 2008. The other contracts and the contract of the contract of the contract of the contract of the contract of the contract of the contract of the contract of the contract of the contract of the contract of the c manuals, i.e., the ZT-2060, there were examples of the usage of these commands. Should we include similar things in this manual?

**LC-101 User Manual** Ver. 1.0, May. 2013 71/75

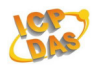

# 3.7.7 Sub-function 34 (0x22) Read Digital Input Counter Edge Settings

This sub-function code is used to read the digital input counter edge value for the LC-101 module.

#### Request

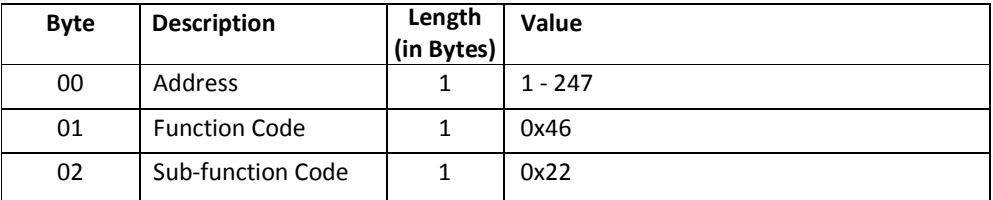

#### Response

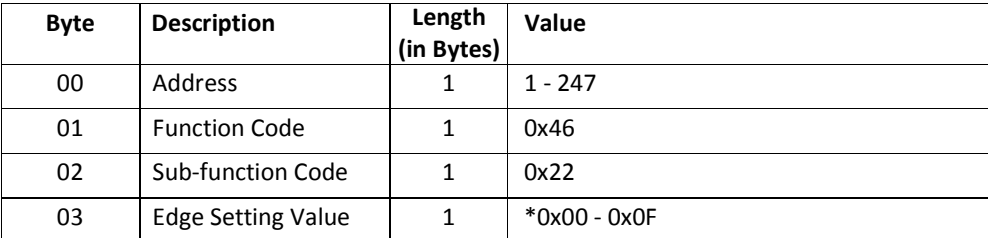

\*0 = Falling Edge, 1 = Rising Edge. For example, 0x03 denotes that the counters for channels 0 and 1 are set to rising edge and those for channels 2 and 3 are set to falling edge.

## Error Response

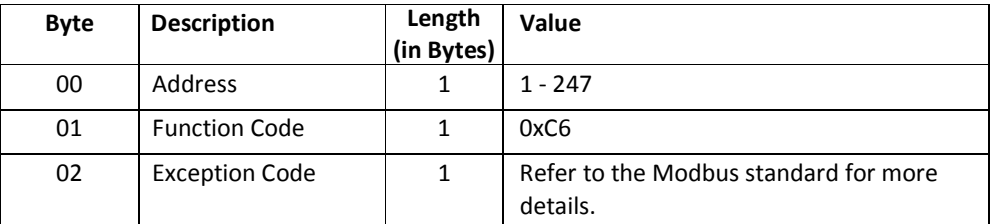

Examples: 註解 [DK24]: In other manuals, i.e., the ZT-2060, there were examples of the usage of these commands. Should we include similar things in this manual?
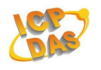

# 3.7.8 Sub-function 39 (0x27) Write Power-on Value

This sub-function code is used to set the power-on value for the LC-101 module.

## Request

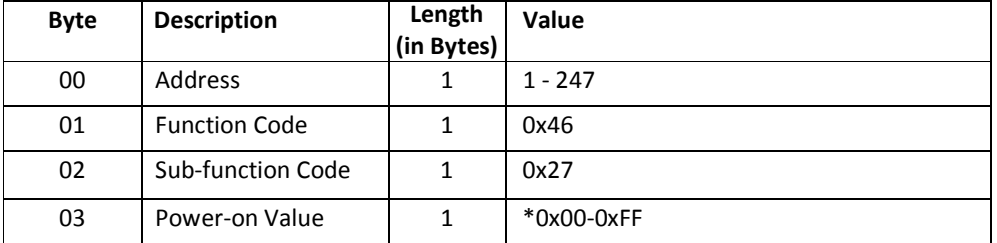

### Response

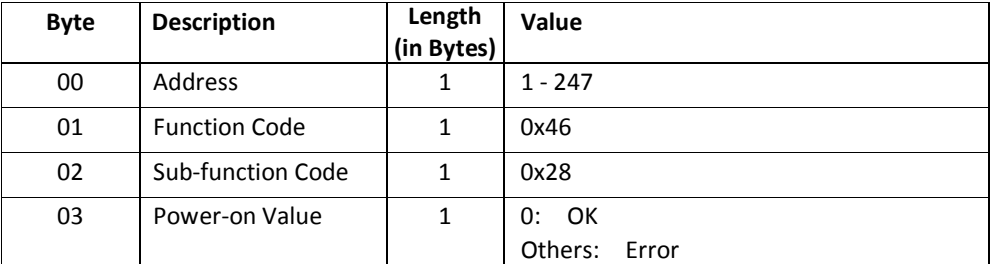

### Error Response

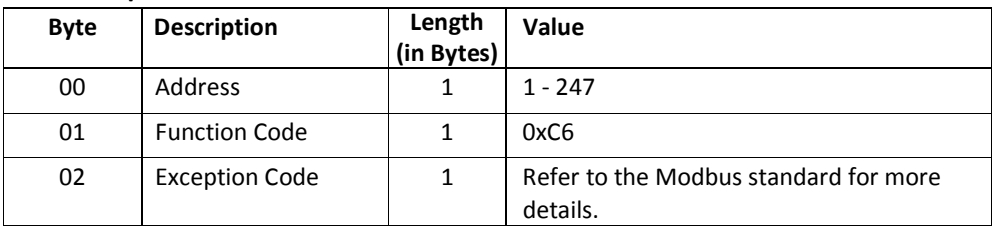

examples: <mark>Examples:</mark> http://www.facebook.com/default/default/default/default/default/default/default/default/def manuals, i.e., the ZT-2060, there were examples of the usage of these commands. Should we include similar things in this manual?

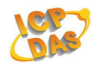

# 3.7.9 Sub-function 40 (0x28) Read Power-on Value

This sub-function code is used to read the power-on value for the LC-101 module.

### Request

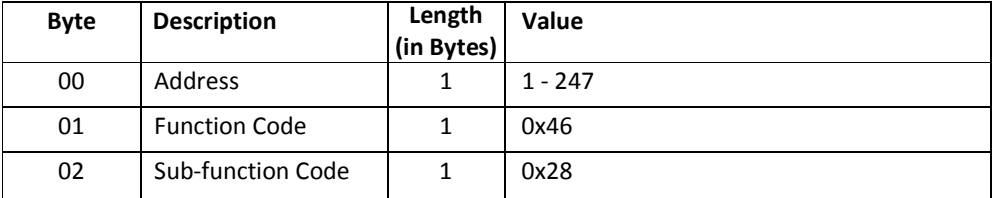

### Response

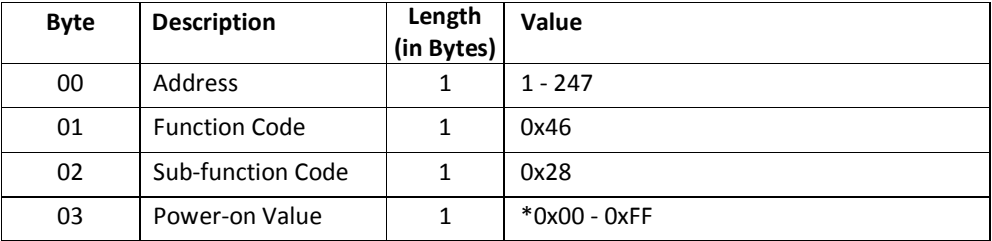

## Error Response

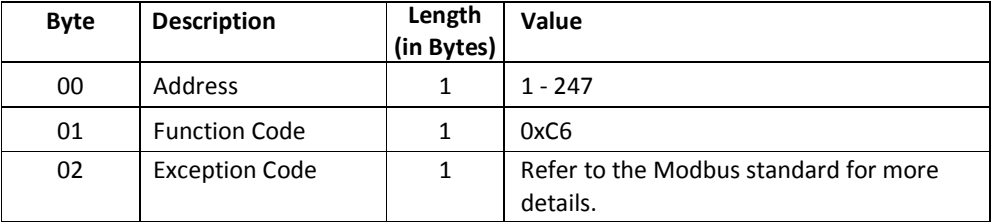

Examples: 註解 [DK26]: In other manuals, i.e., the ZT-2060, there were examples of the usage of these commands. Should we include similar things in this manual?

**LC-101 User Manual** Ver. 1.0, May. 2013 74/75

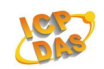

<u> 222222</u>

註解 [DK27]: Should we include a Troubleshooting section? Or a Watchdog section? Appendixes?

**LC-101 User Manual** Ver. 1.0, May. 2013 75/75